| <br>                                     |   |
|------------------------------------------|---|
| Application Log: Technical Documentation | I |
| <br>                                     |   |

The 'Application Log' is a tool for collecting messages, saving, reading and deleting logs in the database, and displaying logs. It is introduced and described in the following documentation.

## **CONTENTS**

|   | Introduction                                      |
|---|---------------------------------------------------|
|   | Simplest call                                     |
|   | Data to be collected                              |
|   | Collecting messages                               |
|   | Search for and read messages                      |
|   | Display logs: Function                            |
|   | Display logs: Function module BAL_DSP_LOG_DISPLAY |
|   | Display logs: Standard display profile            |
|   | Display logs in subscreen                         |
|   | Save and load logs                                |
|   | Delete logs from database                         |
|   | Change logs                                       |
|   | Start transaction                                 |
|   | Other function modules                            |
| Δ | NHANG Overview of callback routines               |
|   | Print version of technical documentation          |

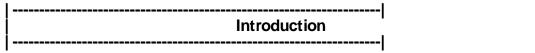

Situations can arise at runtime in an application program which must be brought to the user's attention. These are usually errors, but it may also be useful to report a successful procedure (although the user should not be inundated with unimportant information).

We will not distinguish between exceptions, errors, messages, etc. here. These are all situations in which a particular piece of information (usually a T100 message) arises, which is displayed in a log either immediately or later. This information is called a message here.

These messages are not output individually (ABAP command MESSAGE), they are collected and displayed together later.

This set of messages is a log. Logs usually also contain general header information (log type, creator, creation time, etc.) Several logs can be created in a transaction.

The Application Log provides a comprehensive infrastructure for collecting messages, saving them in the database and displaying them as logs. This infrastructure and some conventions are described below.

## Technical core and simplified shell

The Application Log has two levels: a technical core of small, flexible function modules and a simplified shell, which uses core function modules for particular scenarios.

#### **Example:**

are in the database.

The technical core contains function modules to search the database (BAL\_DB\_SEARCH), load logs into memory (BAL\_DB\_LOAD) and output logs which are in memory (BAL\_DSP\_LOG\_DISPLAY). The simplified shell contains the function module APPL\_LOG\_DISPLAY which uses the core function modules in this order to display logs which

Both core and simplified shell function modules can be used.

The simplified shell function modules are generally the old Release 3.0 Application Log function modules (beginning with APPL\_LOG\_...) which internally now call the function modules of the new technical core (beginning with BAL\_...).

All function groups are in the development class SZAL, the simplified shell function groups begin with SLG..., those of the technical core with SBAL...

If you already use the old Application Log, you need not change, but only some of the new Application Log functionality is available in the simplified old shell.

## **Example:**

The (old) function module to display logs which are in the database, APPL\_LOG\_DISPLAY, has the new Importing parameter I\_S\_DISPLAY\_PROFILE, which describes the log display format (see section Display log). This parameter is passed on to the core.

## Naming conventions

-----

------

New Application Log function module naming conventions:

Function module names: begin with BAL for Basis Application Log

 $\begin{array}{lll} \mbox{Importing parameters:} & \mbox{begin with } \mbox{I}\_\\ \mbox{Exporting parameters:} & \mbox{begin with } \mbox{E}\_\\ \mbox{Changing parameters:} & \mbox{begin with } \mbox{C}\_\\ \end{array}$ 

If the function module parameter is a structure, an S\_ follows, for tables a T\_.

#### Example

I\_S\_LOG\_HEADER is a function module Importing parameter based on a DDIC structure.

Similar conventions apply for DDIC types: they usually begin with BAL\_, followed by  $S_{-}$  for structures or  $T_{-}$  for table types.

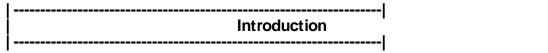

Situations can arise at runtime in an application program which must be brought to the user's attention. These are usually errors, but it may also be useful to report a successful procedure (although the user should not be inundated with unimportant information).

We will not distinguish between exceptions, errors, messages, etc. here. These are all situations in which a particular piece of information (usually a T100 message) arises, which is displayed in a log either immediately or later. This information is called a message here.

These messages are not output individually (ABAP command MESSAGE), they are collected and displayed together later.

This set of messages is a log. Logs usually also contain general header information (log type, creator, creation time, etc.) Several logs can be created in a transaction.

The Application Log provides a comprehensive infrastructure for collecting messages, saving them in the database and displaying them as logs. This infrastructure and some conventions are described below.

# 

The Application Log has two levels: a technical core of small, flexible function modules and a simplified shell, which uses core function modules for particular scenarios.

#### **Example:**

are in the database.

The technical core contains function modules to search the database (BAL\_DB\_SEARCH), load logs into memory (BAL\_DB\_LOAD) and output logs which are in memory (BAL\_DSP\_LOG\_DISPLAY). The simplified shell contains the function module APPL\_LOG\_DISPLAY which uses the core function modules in this order to display logs which

Both core and simplified shell function modules can be used.

The simplified shell function modules are generally the old Release 3.0 Application Log function modules (beginning with APPL\_LOG\_...) which internally now call the function modules of the new technical core (beginning with BAL\_...).

All function groups are in the development class SZAL, the simplified shell function groups begin with SLG..., those of the technical core with SBAL...

If you already use the old Application Log, you need not change, but only some of the new Application Log functionality is available in the simplified old shell.

## **Example:**

The (old) function module to display logs which are in the database, APPL\_LOG\_DISPLAY, has the new Importing parameter I\_S\_DISPLAY\_PROFILE, which describes the log display format (see section Display log). This parameter is passed on to the core.

## Naming conventions

-----

------

New Application Log function module naming conventions:

Function module names: begin with BAL for Basis Application Log

 $\begin{array}{lll} \mbox{Importing parameters:} & \mbox{begin with } \mbox{I}\_\\ \mbox{Exporting parameters:} & \mbox{begin with } \mbox{E}\_\\ \mbox{Changing parameters:} & \mbox{begin with } \mbox{C}\_\\ \end{array}$ 

If the function module parameter is a structure, an S\_ follows, for tables a T\_.

#### Example

I\_S\_LOG\_HEADER is a function module Importing parameter based on a DDIC structure.

Similar conventions apply for DDIC types: they usually begin with BAL\_, followed by  $S_{-}$  for structures or  $T_{-}$  for table types.

| Simple call | • |  |
|-------------|---|--|
| ·           |   |  |

## Overview

-------

How to collect messages and display them as a log most simply.

#### **Function modules:**

BAL\_LOG\_CREATE Create log with header data BAL\_LOG\_MSG\_ADD Add a message to a log BAL\_DSP\_LOG\_DISPLAY Display message in memory

#### Types:

BAL\_S\_LOG Contains log header data BAL\_S\_MSG Contains message data BALLOGHNDL Log handle BALMSGHNDL Message handle

#### Example program

SBAL\_DEMO\_01 simulates a flight check and outputs a result log. = = > SBAL\_DEMO\_01 = = > SBAL\_DEMO\_01 coding

## Open log

The function module BAL\_LOG\_CREATE opens the Application Log whose header data is in the Importing parameter I\_S\_LOG\_HEADER, which has the structure BAL\_S\_LOG.

The function module **BAL\_LOG\_CREATE** returns the log handle (LOG\_HANDLE, CHAR22). The **LOG\_HANDLE** is a GUID (globally unique identifier) which uniquely identifies a log. You can access this log with this handle, e.g. to subsequently change the header data (BAL\_LOG\_HDR\_CHANGE) or to put a message in the log (BAL\_LOG\_MSG\_ADD). The LOG\_HANDLE has its permanent value straight awys, so it remains valid after saving.

#### **= = > Note:**

Logs in memory and in the database are referred to in the new Application Log by the log handle (LOG\_HANDLE), but the previous LOGNUMBER, which is assigned from number range interval 01 of number range object APPL\_LOG when you save, still exists. A lot of applications have a reference to this LOGNUMBER in their structures, so it is still supported. The LOGNUMBER is also more understandable for users than the LOG\_HANDLE. There is a 1:1 relationship between LOG\_HANDLE and LOGNUMBER.

Add a message to a log

## **Functionality**

A message is added to the log with the (log handle ) I\_LOG\_HANDLE

The message data is passed to the function module BAL\_LOG\_MSG\_ADD in the IMPORTING parameter **I\_S\_MSG** (structure BAL\_S\_MSG).

A message handle which uniquely identifies this message is returned in E\_S\_MSG\_HANDLE.

This data is mostly the T100 information (message type, work area, message number, the 4 message variables), but can be other information such as application-specific data (context) or extended long text or callback routine parameters.

The function modules BAL\_LOG\_MSG\_ADD, BAL\_LOG\_MSG\_CUMULATE, etc. return the message handle (E\_S\_MSG\_HANDLE).

The message handle comprises the log handle of the log to which the message belongs and an internally-assigned sequential number (MSGNUMBER). The handle uniquely identifies a message and you can access a message with it, e.g. to change (BAL\_LOG\_MSG\_CHANGE) or read (BAL\_LOG\_MSG\_READ) it.

## Display log

BAL\_DSP\_LOG\_DISPLAY displays the collected messages. It can be called without parameters, in which case all messages in memory are displayed in a standard format (this standard format is also used in the transaction SLG1).

#### = = > **Note**

The log handle is optional for function modules such as BAL\_LOG\_MSG\_ADD,

 $BAL\_LOG\_MSG\_CUMULATE,\ BAL\_LOG\_MSG\_ADD\_FREE\_TEXT,\ etc.$ 

If it is not specified, the default log, which can be set, with other default data, with BAL\_GLB\_MSG\_DEFAULTS\_SET is used. If no default log is defined, it is set automatically by BAL\_LOG\_CREATE (see here).

# -------Which data can be logged?

#### Overview

\_\_\_\_\_\_

The Application Log logs message data as described below.

#### **Function modules**

**BAL\_LOG\_CREATE** Create log with header data BAL\_LOG\_MSG\_ADD Log a message

#### Types:

BAL\_S\_LOG Log header data
BAL\_S\_MSG Message data
BAL\_S\_CONT Message/log header context
BAL\_S\_PARM Message/log header parameters

## Example program

Report SBAL\_DEMO\_02 simulates a flight check and outputs a result log. = = > SBAL\_DEMO\_02 = = > SBAL\_DEMO\_02 coding

## Log header

Application Log opens a log with BAL\_LOG\_CREATE. The header data is in the structure **BAL\_S\_LOG** as follows:

## o OBJECT, SUBOBJECT

The Application Log is used by various applications. Every log has the attributes OBJECT and SUBOBJECT to help applications to find their logs efficiently.

These are normed (CHAR20) application or subapplication codes which you can set with the transaction SLG0 (example: OBJECT = "FREIGHT\_COSTS" (freight costs), SUBOBJECT = "SETTLEMENT" (settlement)).

These are optional in the log header at runtime, but they **must** be present when you save (with the function module BAL\_DB\_SAVE).

#### o **EXTNUMBER**

The external ID in the log header (CHAR100) is a free text description of the log by the application.

It could be used to link an application object to a log, by putting the application object document number in the external log ID.

An external ID can also combine several logs into one logical log (logical logs can be displayed like one log).

The database contains an index on the fields OBJECT/SUBOBJECT/EXTNUMBER. If these fields are specified, a log can be read from the database efficiently (no "Full Table Scan").

o ALDATE, ALTIME, ALUSER, ALTCODE, ALPROG, ALMODE

Further log header log creation information: date, time, user (ALDATE, ALTIME, ALUSER), the transaction or program which created the log (ALTCODE, ALPROG), and the processing mode in which the log was created (online, background, etc.)(ALMODE).

#### o ALCHDATE, ALCHTIME, ALCHUSER

If an existing log in the database is changed later, the user, date and time are recorded in ALCHDATE, ALCHTIME and ALCHUSER.

## o DATE\_DEL, DEL\_BEFORE

Logs have an expiry date (DATE\_DEL) after which they can be deleted, and a flag (DEL\_BEFORE) which explicitly forbids deletion before this date. See here for more about deleting logs.

#### o ALSTATE

Logs also have a status which specifies whether a log is finished or not. It is only for information and is not used.

#### O CONTEXT: CONTEXT-TABNAME, CONTEXT-VALUE

Log header context information

## $o \quad \ \ \, \textbf{PARAMS-T\_PAR, PARAMS-ALTEXT, PARAMS-CALLBACK}$

Log header parameters

#### = = > Note 1

When you read a log header with BAL\_LOG\_HDR\_READ you get additional information which is not in BAL\_S\_LOG, because it is generated internally, e.g. the internal LOGNUMBER, the number of A, E, W, I and S messages, and the highest problem class which occurred.

## = = > Note 2

Application Log used to open logs at runtime by specifying the Application Log object and subobject, so logs were identified at runtime by OBJECT/SUBOBJECT and there could only be one log for one OBJECT/SUBOBJECT.

This restriction no longer applies. A log is identified by a handle and OBJECT/SUBOBJECT are only log attributes.

## Message

Messages which Application Log can log with the function module BAL\_LOG\_MSG\_ADD have the structure BAL\_S\_MSG, which has the following forms:

#### o MSGTY, MSGID, MSGNO, MSGV1, MSGV2, MSGV3, MSGV4

T100 message data.

The fields message type (MSGTY), work area ( MSGID), and error number (MSGNO) are required, the fields for the four message variables MSGV1 to MSGV4 are optional.

## o PROBCLASS, DETLEVEL, ALSORT, TIME\_STMP

These are T100 message attributes such as problem class (PROBCLASS, e.g. "very serious"), level of detail (DETLEVEL, between 1 and 9), sort criterion (ALSORT, any) and time stamp (TIME\_STMP). These fields (except TIME\_STMP) can be displayed.

## o MSG COUNT

If a message is cumulated, the cumulation value can be put in MSG\_COUNT, which is

incremented when BAL\_LOG\_MSG\_CUMULATE adds more messages to it.

- o CONTEXT: CONTEXT-TABNAME, CONTEXT-VALUE Message context information
- o PARAMS: PARAMS-T\_PAR, PARAMS-ALTEXT, PARAMS-CALLBACK Message parameters

### Context

A message or log header is often only meaningful in context. The Aplication Log provides a context.

#### **Example:**

The message 'Credit limit exceeded for customer ABC' is meaningful in dialog because it appears while a particular document is being processed, but the log should also contain the document number. This information may be in the message variables, but this can cause problems in detailed context information (e.g. order number, item number, schedule line number, etc.).

This context information can be passed with a message (or log header) to the Application Log in a DDIC structure (maximum length 256 bytes). You pass the name of the DDIC structure in **CONTEXT-TABNAME** and its contents in **CONTEXT-VALUE** for later display.

```
Example:
______
DATA:
            TYPE bal_s_msg,
 l_s_msg
 l_s_my_context type my_ddic_structure.
* Message 123(XY): 'Credit limit exceeded for customer &1'.
 1 \text{ s msg-msgty} = 'E'.
 l_s_msg-msgid = 'XY'.
 l_s_msg-msgno = '123'.
 l_s_msg-msgv1 = 'ABC'.
* Add document number to message as context:
 l_s_my_context-document = '3000012345'.
 l_s_msg-context-tabname = 'MY_DDIC_STRUCTURE'.
 l_s_msg-context-value = l_s_my_context.
* Log message
 CALL FUNCTION 'BAL_LOG_MSG_ADD'
    EXPORTING
      i_s_msg = l_s_msg
    EXCEPTIONS
      others = 1.
______
```

## Parameters

The Application Log can contain message header and message detail display parameter information, which can be used in two ways:

o As "extended long text"

If the T100 message long text is not sufficient because more than the 4 message variables are needed, you can enter an additional 'Text in Dialog' containing any number of place holders, which are passed in the table **PARAMS-T\_PAR**, in the field **PARAMS-ALTEXT**, with transaction SE61.

The form routine MSG\_ADD\_WITH\_EXTENDED\_LONGTEXT in the program SBAL\_DEMO\_02 contains an example.

o As callback routine

If you specify a callback routine to display your own detail information, in

PARAMS-CALLBACK, it is called in the detail display.

An Application Log callback routine can be realized in two ways:

as a FORM routine or as a function module

The following fields must be specified to setup a callback routine:

**USEREXITT**: Routine type (' ' = FORM, 'F' = function module)

**USEREXITP**: Program containing the routine (only for FORM)

USEREXITF: Routine name (form routine or function module name)

A function module must be parameterized like a form routine (USING is replaced by

IMPORTING). The same parameter names must be used.

| Message sets                                                                                                    |       |
|----------------------------------------------------------------------------------------------------|-------|
|                                                                                                    |       |
| Overview = = = = = = = = = = = = = = = = = = =                                                                                                    | ==    |
| Sate of logs can be arrested with the following methods                                                                                                    |       |
| Sets of logs can be created with the following methods.  Function modules:                                                                                                    |       |
| BAL_LOG_CREATE Create log with header data BAL_LOG_MSG_ADD Log a message BAL_LOG_MSG_CUMULATE Add a message cumulatively to the log BAL_LOG_MSG_REPLACE Replace the last message BAL_GLB_MSG_CURRENT_HANDLE_GET Get the current message handle BAL_LOG_MSG_DELETE Delete message BAL_LOG_MSG_CHANGE Change message BAL_GLB_MSG_DEFAULTS_GET Get message data defaults BAL_GLB_MSG_DEFAULTS_SET Set message data defaults |       |
| Types BAL_S_MDEF Message defaults                                                                                                    |       |
| Example program  Program SBAL_DEMO_02 simulates a flight check and outputs a check result log.  = = > SBAL_DEMO_02 = = > SBAL_DEMO_02 coding                                                                                                    |       |
| Add message to log                                                                                                    | = =   |
| This is the 'classical' way of logging messages with BAL_LOG_MSG_ADD.                                                                                                    |       |
| = = > Note The log handle is optional for function modules such as BAL_LOG_MSG_ADD, BAL_LOG_MSG_CUMULATE, BAL_LOG_MSG_ADD_FREE_TEXT, etc. If it is not specified, the default log, which can be set, with other default data, with BAL_GLB_MSG_DEFAULTS_SET is used. If no default log is defined, it is set automaticall BAL_LOG_CREATE (see here).                                                                     | ly by |
| Add message cumulatively = = = = = = = = = = = = = = = = = = =                                                                                                    | : =   |
| Functionality                                                                                                    |       |
| A message is added to the log with (log handle) I_LOG_HANDLE cumulatively.                                                                                                    |       |

The message data is in the IMPORTING parameter I\_S\_MSG (structure BAL\_S\_MSG)

A message handle E\_S\_MSG\_HANDLE, which uniquely identifies this message, is returned.

### 'Cumulative'

Some messages are sent several times by a program, without providing new information each time Such messages can be cumulated with BAL\_LOG\_MSG\_CUMULATE to save memory. When the same message is repeated, no new message is added, the counter MSG\_COUNT for the old message is incremented.

You can specify when messages are the same in the function module interface. The T100 data must be identical, and you can specify that other data must also be the same:

- o  $I_{COMPARE\_ATTRIBUTES} = 'X'$ 
  - Message attributes (problem class PROBCLASS, level of detail DETLEVEL and sort field ALSORT) must be identical
- o  $I_COMPARE_CONTEXT = 'X'$

The context must be the same

o I\_COMPARE\_PARAMETERS = 'X'

The message parameters must be the same.

To find identical messages quickly for cumulation, the Application Log constructs a small index table containing as unambiguous a signature of a message as possible, at runtime. This index i only constructed if cumulation is used.

## Replace last message

## **Functionality**

The most recent Application Log message is deleted and replaced by a new message

The new message data is in the IMPORTING parameter **I\_S\_MSG** (structure BAL\_S\_MSG). A message handle **E\_S\_MSG\_HANDLE**, which uniquely identifies the message, is returned.

## In which log is the new message put?

- o If a log handle is passed in I\_LOG\_HANDLE, the message is put in that log
- o Otherwise it is put in the same log as the deleted message.
- o If there is no old message and no log is specified in I\_LOG\_HANDLE, the message is put in the default log (see here).

## Why replace the last message?

The function module BAL\_LOG\_MSG\_REPLACE can overwrite a message sent to the Application Log by an external program, with your own message.

#### Example

A generic scheduling module is called to calculate a flight schedule. If scheduling fails, the

| L_S_MSG).               |  |  |  |
|-------------------------|--|--|--|
|                         |  |  |  |
| age, is returned.       |  |  |  |
|                         |  |  |  |
| information each time.  |  |  |  |
| e memory. When the      |  |  |  |
| JNT for the old         |  |  |  |
|                         |  |  |  |
| ce. The T100 data       |  |  |  |
| e:                      |  |  |  |
|                         |  |  |  |
| VEL and sort field      |  |  |  |
|                         |  |  |  |
|                         |  |  |  |
|                         |  |  |  |
|                         |  |  |  |
|                         |  |  |  |
|                         |  |  |  |
| tructs a small index    |  |  |  |
| ntime. This index is    |  |  |  |
|                         |  |  |  |
|                         |  |  |  |
|                         |  |  |  |
|                         |  |  |  |
| :==                     |  |  |  |
|                         |  |  |  |
|                         |  |  |  |
| message.                |  |  |  |
|                         |  |  |  |
| e BAL_S_MSG). A         |  |  |  |
| , is returned.          |  |  |  |
|                         |  |  |  |
| 1 . 1                   |  |  |  |
| hat log.                |  |  |  |
|                         |  |  |  |
| , the message is put in |  |  |  |
|                         |  |  |  |
|                         |  |  |  |
|                         |  |  |  |
| ent to the Application  |  |  |  |
|                         |  |  |  |
|                         |  |  |  |
| duling fails, the       |  |  |  |
| 6,                      |  |  |  |
|                         |  |  |  |
|                         |  |  |  |
| 4.9                     |  |  |  |
| 13                      |  |  |  |
|                         |  |  |  |
|                         |  |  |  |
|                         |  |  |  |
|                         |  |  |  |

function module may send a relatively technical message: "Scheduling of procedure 0006 unsuccessful". As messages should always be logged where they occur, this module sends a message to the Application Log. The message "The flight from Hamburg to New York could not be scheduled" would be much more meaningful to the user.

#### = = > **Note**

You can also get the handle of the last message sent with

BAL\_GLB\_MSG\_CURRENT\_HANDLE\_GET . This can be useful if you want to delete or change the last message, not replace it (with BAL\_LOG\_MSG\_DELETE) or ( BAL\_LOG\_MSG\_CHANGE) respectively.

## 

## **Functionality**

A free text message is added to the log with (log handle) I\_LOG\_HANDLE.

The message text is passed to the function module BAL\_LOG\_MSG\_ADD\_FREE\_TEXT in the IMPORTING parameter **I\_TEXT** (maximum length 200 characters).

The error severity (I\_MSGTY) and (optionally) the problem class (I\_PROBCLASS) can also be specified.

A message handle E\_S\_MSG\_HANDLE, which uniquely identifies this message, is returned.

## 

Some information which is required to make a message meaningful is only available at a higher program level, not where the message is sent.

#### Example

The destination of a road transport is checked in a low-level routine, which knows neither the transport number nor the route involved.

The context information can be set as defaults using BAL\_GLB\_MSG\_DEFAULTS\_SET, before this routine is called, and put in the messages which it sends.

The data type BAL\_S\_MDEF, which contains other data (such as message attributes, parameters, the default log, etc.) as well as the context, is passed to this function module.

You can also get the current defaults with <code>BAL\_GLB\_MSG\_DEFAULTS\_GET</code> . This is useful when you want to change some, but not all, defaults (e.g. the item number but not the order number).

#### o = = > **Note**

You should use the function modules BAL\_GLB\_MSG\_DEFAULTS\_GET and BAL\_GLB\_MSG\_DEFAULTS\_SET together, to be sure of the current defaults.

The defaults affect the following function modules:

BAL\_LOG\_MSG\_ADD Put a message in a log
BAL\_LOG\_MSG\_CUMULATE Add message cumulatively
BAL\_LOG\_MSG\_REPLACE Replace last message
BAL\_LOG\_MSG\_ADD\_FREE\_TEXT Add message as free text

## Message with complex context

You may want to put more complex information in a message (or log header) than you can put in the context or parameter described above.

You can use the Application Log INDX table with the ABAP commands

EXPORT TO DATABASE and IMPORT FROM DATABASE

Program SBAL\_DEMO\_06 shows how you can save and read complex contexts, as follows:

#### o Collect messages:

Define a CALLBACK routine (...-PARAMS-CALLBACK-...) for a log header or message. Collect the complex context information in internal user tables.

#### o Save logs:

Write internal tables at this event with

EXPORT my\_data TO DATABASE bal\_indx(al) ID lognumber.

The internal log number LOGNUMBER is returned by the function module BAL\_DB\_SAVE.

#### o Display log:

If message or log header detail is selected in the log display, the CALLBACK routine setup when collecting, is called

You can read and display the data here using

EXPORT my\_data FROM DATABASE bal\_indx(al) ID lognumber.

The internal log number LOGNUMBER is in the internal table passed to this callback routine (under PARAM = "%LOGNUMBER").

#### o **Delete logs**

The application does nothing. The data is deleted automatically.

#### = = > Note

Use complex context information with care. Problems may arise, e.g. if the structure of the complex context MY\_DATA has changed in a Release change. You may not be able to read the data. There is currently no guarantee that the complex context can be archived automatically when the archiving function is realized (it does not yet exist).

## |------| | Find and read messages |------|

#### Overview

------

How to find and read messages in memory (not in the database).

#### **Function modules:**

BAL\_GLB\_SEARCH\_LOG Find logs in memory

BAL\_GLB\_SEARCH\_MSG Find messages in memory

BAL\_LOG\_HDR\_READ Read log header and data

BAL\_LOG\_MSG\_READ Read message and data

#### **Types**

BAL\_S\_LFIL Log header data filter criteria

BAL\_S\_MFIL Message data filter criteria

BAL\_T\_CFIL Context data filter criteria

BAL\_T\_LOGH Log handle table

BAL\_T\_MSGH Message handle table

## Example program

 $SBAL\_DEMO\_03$  creates several logs in memory, searches for messages and logs, and reads data. = = >  $SBAL\_DEMO\_03$  = = >  $SBAL\_DEMO\_03$  coding

## Find and read logs in memory

If the application program has no handle to access a log in the Application Log, it can get one with BAL GLB SEARCH LOG, which searches for logs in memory.

This function module gets various log header data search criteria as Importing parameters:

## o **I\_S\_LOG\_FILTER**

Log header filter criteria (structure BAL\_S\_LFIL)

## $o \quad \quad I\_S\_LOG\_CONTEXT\_FILTER$

Log header context data filter criteria (type BAL\_T\_CFIL)

#### o I T LOG HANDLE

Log handle set to be searched (type BAL\_T\_LOGH)

If several parameters are specified, they are related by a logical AND.

The result **E\_T\_LOG\_HANDLE** is a table of log handles.

You can read the header data of a log using BAL\_LOG\_HDR\_READ with a log handle. This function module returns the log header data in **E\_S\_LOG** and other data such as:

o E\_EXISTS\_ON\_DB E\_IS\_MODIFIED

Does the log exist in the database? If so, has it been changed?

#### o E LOGNUMBER

Internal log number (if the log has not yet been saved, this is only a temporary number beginning with '\$')

## o **E\_STATISTICS**

Statistical log data (120 messages, of which 13 errors, 4 warnings, etc.)

o E\_TXT\_OBJECT, E\_TXT\_SUBOBJECT, E\_TXT\_ALMODE, etc.

Texts for various log header fields (e.g. E\_TXT\_ALMODE = 'Batch Input', if ALMODE = 'I')

## Find and read messages in memory

If the application program has no handle to access an Application Log message, it can get one

This function module gets various message or log header data search criteria as Importing parameters:

#### o I S LOG FILTER

Log header filter criteria (structure BAL\_S\_LFIL)

## o I\_S\_LOG\_CONTEXT\_FILTER

Log header context data filter criteria (type BAL\_T\_CFIL)

with BAL\_GLB\_SEARCH\_MSG, which searches memory for logs.

### o **I\_T\_LOG\_HANDLE**

Set of log handles to be searched (type BAL\_T\_LOGH)

#### o **I\_S\_MSG\_FILTER**

Message data filter criteria (structure BAL\_S\_MFIL)

#### o I S MSG CONTEXT FILTER

Log header context data filter criteria (type BAL\_T\_CFIL)

#### o **I\_T\_MSG\_HANDLE**

Set of message handles to be searched (type BAL\_T\_MSGH)

If several parameters are specified, they are related by a logical AND.

The result E\_T\_MSG\_HANDLE is a table of the set of message handles of the messages found.

You can read message data with BAL\_LOG\_MSG\_READ using a message handle. This function module returns the message data in  $E\_S\_MSG$  and additional data such as:

## o **E\_EXISTS\_ON\_DB**

Does the message already exist in the database?

## o E\_TXT\_MSGTY, E\_TXT\_MSGID, etc.

Texts for various message fields (e.g. E\_TXT\_MSGTY = 'Error', if MSGTY = 'E')

## Log header filter criteria

\_\_\_\_\_\_\_\_\_\_\_\_\_\_\_\_\_

- This structure contains log header filter criteria, mainly field RANGES such as: - LOG HANDLE
- EXTNUMBER
- OBJECT
- SUBOBJECT
- ALDATE
- ALTIME
- ALPROG
- ALTCODE
- ALUSER
- ALMODE
- PROBCLASS

You can also search for the internal log number LOGNUMBER.

For a time interval, use **DATE\_TIME** which contains the:

- from time (DATE\_TIME-DATE\_FROM DATE\_TIME-TIME\_FROM and the
- to time (DATE\_TIME-DATE\_TO DATE\_TIME-TIME\_TO)

#### = = > **Note**

If you specify several criteria, they are related by a logical AND.

## Example

Search for all logs of object 'BCT1' with external number '12345' or '67890' which were created by transaction 'XY01' this morning

\_\_\_\_\_\_ 

#### DATA:

l\_s\_log\_filter TYPE bal\_s\_lfil, l\_r\_object TYPE bal\_s\_obj, l\_r\_extnumber TYPE bal\_s\_extn, l\_r\_altcode TYPE bal\_s\_tcde.

## \* define object

 $l_r_{object-option} = 'EQ'.$ = 'I'. l\_r\_object-sign l\_r\_object-low = 'BCT1'. append l\_r\_object to l\_s\_log\_filter-object.

\* define external numbers

 $l_r$ \_extnumber-option = 'EQ'. = 'I'. 1\_r\_extnumber-sign l\_r\_extnumber-low = '12345'. append l\_r\_extnumber to l\_s\_log\_filter-extnumber. l\_r\_extnumber-low = '67890'. append l\_r\_extnumber to l\_s\_log\_filter-extnumber.

18 2001/04/16 SAP AG

## Message filter criteria

- This structure contains mesage filter criteria, mainly message field RANGES such as:
   MSGNUMBER Message number in Application Log
- MSGID Message class (or work area)
- MSGNO Message number in message class
- MSGTY Message type
- **DETLEVEL** Level of detail
- PROBCLASS Problem class

You can also specify a combination of message class and message number (field MSGIDMSGNO).

#### = = > **Note**

If several criteria are specified, they are related by a logical AND.

## o **Example**

Search for all serious and very serious errors. \_\_\_\_\_\_ =============== DATA:  $l\_s\_msg\_filter \quad TYPE \ bal\_s\_mfil,$ l\_r\_msgty TYPE bal\_s\_msty, l\_r\_probclass TYPE bal\_s\_prcl. \* define message type  $l_r_msgty-option = 'EQ'.$  $l_r_msgty-sign = 'I'.$ = 'E'. "Error l\_r\_msgty-low append l\_r\_msgty to l\_s\_msg\_filter-msgty. \* define problem class  $l_r_probclass-option = 'EQ'$ . l\_r\_probclass-sign = 'I'. = '1'. "very serious messages l\_r\_probclass-low

```
append l_r_probclass to l_s_msg_filter-probclass.
       1_r_probclass-low = '2'. "serious messages
       append l_r_probclass to l_s_msg_filter-probclass.
      ______
      ===========
Context filter criteria
_______
Context filter criteria: context field RANGES.
   Internal table with the structure:
   - TABNAME context DDIC structure name
   - FIELDNAME field whose RANGE follows
   - T_RANGE RANGE table with SIGN, OPTION, LOW and HIGH
   o
     Example
      Search for airlines 'SF' and 'AB':
      DATA:
       l_t_context_filter TYPE bal_t_cfil,
       l_s_context_filter TYPE bal_s_cfil,
       l_s_range
                   TYPE bal_rfield.
      * define field
       1_s_context_filter-tabname = 'BAL_S_EX01'.
       l_s_context_filter-fieldname = 'CARRID'.
      * define airlines
       l_s_range-option = 'EQ'.
                 = 'I'.
       l_s_range-sign
                  = 'SF'.
       l_s_range-low
       append l_s_range to l_s_context_filter-t_range.
                  = 'AB'.
       l_s_range-low
       append l_s_range to l_s_context_filter-t_range.
      * put result in filter table
       append l_s_context_filter to l_t_context_filter.
      ______
      Log and message handle tables
------
______
   Log handle table.
```

## = = > **Note**

Sorted table. Make entries with INSERT ... INTO TABLE, not APPEND.

Message handle table.

## = = > **Note**

Sorted table. Make entries with INSERT ... INTO TABLE, not APPEND.

Log display: Functional principle

## Which information can be displayed?

You could imagine the set of messages in memory as an extremely wide table with a large numl of fields (the data is not saved in this form in memory). The possible fields in this table are:

- o Message line (MSGTY, MSGID, MSGNO, MSGV1, etc.)
- o Message attributes (PROBCLASS, DETLEVEL, etc.)
- o Message context fields
- o Message texts:
  - Formatted message line
  - Field long texts ("Very serious" for problem class 1, etc.)
- o Data of the log header to which this message belongs:
  - Log header data (EXTNUMBER, USER, DATUM, etc.)
  - Log header context fields
  - Log header texts (field long texts)
- o External data inserted by the caller by a callback routine, e.g. the material short text

The displayable fields are listed in the structure BAL\_S\_SHOW, which does not contain the contex fields or external data, which the Application Log cannot know.

## How is the data formatted?

This large dataset must be presented appropriately to the user. The data formatting can be controlled by specifying a profile, which is a caller-defined complex data type (structure BAL\_S\_PROF), which is passed to the output module BAL\_DSP\_LOG\_DISPLAY, not a user-defined display variant.

The display is based on certain basic assumptions:

- o The messages are presented in a list which contains a subset of the displayable fields, which can be specified in a field catalog (analogously to the ABAP List Viewer) which is in the display profile BAL\_S\_PROF.
- o Detail information can be called for each message:
  - Message long text

| I                                                |  |
|--------------------------------------------------|--|
| I                                                |  |
| = = = = = = = = = = = = = = = = = = =            |  |
|                                                  |  |
|                                                  |  |
| terial short text<br>s not contain the context   |  |
| =======================================          |  |
| rmatting can be ype (structure PLAY, not a user- |  |
| isplayable fields, which wer) which is in the    |  |
|                                                  |  |
| SAP AG                                           |  |

- Eetended long text or CALLBACK routine
- Technical information about a message (message type, work area, message number, etc.)
- o You can search for and filter the message set with ABAP List Viewer functions. You can also conveniently restrict the dataset by message type (A, E; W; I/S) in the list header. You can show or hide the I and S messages by clicking on an icon.
- O You can add a hierarchy tree for navigation in what can be a long and confusing list. The tree provides a table of contents for the message set. You can display the messages in a chapter in the list by clicking on a node or pushbutton. You can specify the tree structure in the display profile.

## Log display: Function module BAL\_DSP\_LOG\_DISPLAY

#### Overview

#### **Function modules:**

BAL\_DSP\_LOG\_DISPLAY Display logs

## **Types**

BAL\_S\_PROF Display profile

BAL\_S\_LFIL Filter criteria for log header data

BAL\_S\_MFIL Filter criteria for message data

BAL\_T\_CFIL Filter criteria for context data

BAL\_T\_LOGH Log handle

BAL\_T\_MSGH Message handle table

## Function module BAL\_DSP\_LOG\_DISPLAY

## **Functionality**

The transaction SLG1 displays database Application Logs in a standard format.

Logs must often be output in a different, application-dependent format, and logs which have not been saved must also be displayed.

Assume that a set of logs containing messages, which were either collected or loaded from the database (BAL\_DB\_LOAD), is in memory.

This data can be displayed by calling the function module BAL\_DSP\_LOG\_DISPLAY, passing:

## o I\_S\_LOG\_FILTER, ... I\_T\_MSG\_HANDLE

What is to be displayed (via filter criteria)

## o **I\_S\_DISPLAY\_PROFILE**

How the data is to be displayed (via a display profile)

### o **I\_AMODAL**

Whether the display is in another session.

#### = = > Note

You lose program control of displays in a new session and cannot refresh the log display.

## Example

Prgram SBAL\_DEMO\_04 shows various ways of displaying logs ( = = > Run = = > Coding).

## 

The IMPORTING parameters determine the dataset to be displayed by specifying the:

- o log filter criteria
  - I\_S\_LOG\_FILTER Log header filter criteria
  - I\_S\_LOG\_CONTEXT\_FILTER Log header context filter criteria
  - I\_T\_LOG\_HANDLE Log handle table
- o message filter criteria
  - I\_S\_MSG\_FILTER Message filter criteria
  - I\_S\_MSG\_CONTEXT\_FILTER Message context filter criteria
  - I\_T\_MSG\_HANDLEMessage handle table

The filters are the same data types as are used to search for messages and logs. If specifying filters is not sufficient, you can specify the dataset to be displayed by specifying a set of log and message handles which you have collected by your own criteria.

- o If you specify several parameters, they are linked by a logical AND, so only those messages which satisfy all conditions are displayed.
- o If you only specify log filter criteria, all messages in memory whose log headers satisfy the specified criteria are displayed (logs containing no messages can also be displayed).
- o If there are only message criteria, all messages in memory which satisfy these criteria are displayed.
- o If none of these parameters are specified, all messages in memory are displayed.

## 

The display profile (structure BAL\_S\_PROF) specifies how the log is to appear. It contains the field catalog, which describes which fields are in the list and in the various chapter levels of the navigation tree.

The Application Log provides predefined display profiles which you can get with function modules, but you can also construct your own display profile. If no display profile is specified, the standard display profile of transaction SLG1 is chosen.

The display profile contains the following fields (all fields are optional except MESS\_FCAT):

- o General parameters
  - LANGU

Log output language

- TITEL

Screen title

| USE_GRID  Messages are to be displayed with the ALV Grid Control, not the standard ALV (ignore if the display uses Grid Control by default).                                                                                                    | I |
|----------------------------------------------------------------------------------------------------|---|
| START_COL, START_ROW, END_COL, END_ROW Coordinates if the log is displayed in a popup. POP_ADJST If this parameter is 'X', the system adjusts the dialog box height (if the log is displayed in a dialog box) to the data to be displayed. The values entered above are then upper limits.                                                                                                    |   |
| NOT_EMPTY If this parameter is 'X', branches which are just one entry and all data (in the field catalog) are initial, are not displayed.  Example:  As document 1000013 initially has no position-dependent messages, the tree is initially (by document and item numbers):  Document 1000012  Item 0010  Item 0020  Document 1000013  Item 0000  Document 1000014  Item 0010  If NOT_EMPTY = 'X' the entry "Item 0000" is omitted because all fields after it are |   |
| initial (including invisible ones).  COLORS  Problem class display colors. COLORS-PROBCLASS1 = "3" e.g. highlights all problem class 3 messages in yellow (standard).  Message list parameter                                                                                                    |   |
| MESS_FCAT Message list field catalog (table type BAL_T_FCAT with structure BAL_S_FCAT).  MESS_SORT Message sort sequence table (table type BAL_T_SORT with structure BAL_S_SORT). Contains table and field name, serial number and sort ascending or descending flag. Fields mentioned here must have been previously mentioned in MESS_FCAT.                                                                                                    |   |
| SHOW_ALL  "X": all messages are immediately visible in the list and need not be selected in the tre first.                                                                                                    |   |
| MESS_MARK "X": messages selectable via checkbox                                                                                                    |   |
| CWIDTH_OPT Optimize message list column width                                                                                                    |   |
| <b>DISVARIANT</b> Structure DISVARIANT: List viewer display variant data (Report name, etc.)                                                                                                    |   |
| Navigation tree parameters                                                                                                    |   |
| 2001/04/16 SAP AG                                                                                                    |   |
|                                                                                                    |   |

#### - LEV1\_FCAT, ..., LEV9\_FCAT

Field catalogs for chapter levels 1 to 9 (table type BAL\_T\_FCAT with structure BAL\_S\_FCAT).

## - LEV1\_SORT, ..., LEV9\_SORT

Chapter level sort sequence table (table type BAL\_T\_SORT with structure BAL\_S\_SORT).

## - HEAD\_TEXT, HEAD\_SIZE

CHAR/INTEGER: Contents and width of the tree header

#### - ROOT TEXT

CHAR: Root node text (only to be used in exceptional cases. The root node should not be a header, which should be in HEAD\_TEXT).

#### - TREE SIZE

INTEGER Tree Control size (in CHARACTER). This value is only approximate because of proportional font.

#### - TREE ONTOP

"X": tree control is displayed above the message list

## - TREE\_ADJST

"X": if the tree is above the messages ( TREE\_ONTOP = 'X'), try to adjust the hight of the tree to the number of rows to be displayed. TREE\_SIZE is the maximum hight of the tree.

#### - EXP LEVEL

1,..., 9 the level to which the tree is to be expanded

## - BYDETLEVEL

"X": construct navigation tree by message field DETLEVEL.

### - TREE\_NOMSG

"X": the tree contains no message data. It consists exclusively of log header data.

## o Callback routines

The callback routines are defined according to the DDIC structure BAL\_S\_CLBK.

#### - CLBK READ

Read external display data (e.g. material short text) (see here).

## - CLBK\_UCOM

Perform user commands (see here).

### - CLBK UCBF

Called BEFORE performing a user command (see here).

## - CLBK\_UCAF

Called AFTER performing a user command (see here).

## - CLBK\_PBO

Display PBO (e.g. to set a user status)

(see here).

#### O User pushbuttons

#### - EXT PUSH1, ..., EXT PUSH4

These components put user pushbutton in the menu, without having to define a GUI status. Choosing one of these pushbuttons at PAI calls the user command "%EXT\_PUSH1", ... "%EXT\_PUSH4", to which you can react in the corresponding callback routine. A pushbutton definition has the following elements:

**EXT\_PUSH1-ACTIVE** = "X": pushbutton is active

**EXT\_PUSH1-DEF-TEXT** pushbutton text

EXT PUSH1-DEF-ICON ID pushbutton icon

EXT\_PUSH1-DEF-ICON\_TEXT icon text

EXT\_PUSH1-DEF-QUICKINFO quick info

**EXT\_PUSH1-DEF-PATH** fastpath

## Field catalog BAL\_T\_FCAT

The field catalog BAL\_T\_FCAT defines the fields in the message list and in the various levels of the navigation tree in the Application Log display.

A field catalog entry (structure BAL\_S\_FCAT) contains the following information:

#### o **REF\_TABLE**, **REF\_FIELD**

Table field name of the field to be displayed (e.g. BAL\_S\_SHOW-PROBCLASS). These two fields are required, all others are optional.

### o COL\_POS

Position at which this field is to be displayed.

Note: the Application Log puts the error seriousness icon in the first column by default. This column is fixed and is in all outputs (for recognizability). The delivered standard profile starts with column 2 (e.g. for the field T\_MSG, message text). The message long text and detail icons are also automatically added.

If you change a standard profile and insert a column before the message text (in position 2), the column positions of the other fields must be incremented by 1.

### o **OUTPUTLEN**

Output length

#### o COLTXT\_ADD, COL\_SEP

Each navigation tree level should normally only display a small number of fields (ideally only one) to avoid overloading the user with unnecessary information. The name of a field cannot be a navigation tree column header, because it can have up to 9 levels, but you can put the field name in front of the field contents by setting the COLTXT\_ADD flag to #X# in the field catalog. You can also put a separator (e.g. a colon) between the field name and the value (COL\_SEP = #:#).

Example: #Problem class: 1# instead of only #1#.

#### O COLTEXT, COLDDICTXT, CLTXT LEN

You can specify the text before a field (or above a column) in COLTEXT. It is normally got

from DDIC as specified in COLDDICTXT (COLDDICTXT = "L", "M", "S", "R" specifies whether the long, medium or short field name or the header is to be taken). CLTXT\_LEN specifies the length.

#### IS TREECOL

You can only put fields with a column header next to the tree at level 1, by setting the field IS\_TREECOL to #X#.

## IS\_EXTERN

Some fields are not in a message or its context, but they can be derived from it. For example, if the material number is in the context, you can get the material short text in the callback routine BAL\_CALLBACK\_READ, which handles all fields which are flagged IS\_EXTERN = "X" in the field catalog.

#### NO OUT

Some fields are technical and should not be displayed (z.B. LOG\_HANDLE). Flag them as NO\_OUT.

## Sort catalog BAL\_T\_SORT \_\_\_\_\_\_

The sort catalog BAL\_T\_SORT defines the message or navigation tree entry sort sequence in the Application Log display.

A sort catalog entry (structure BAL\_S\_SORT) contains the following information:

#### REF\_TABLE, REF\_FIELD

Table field name to be displayed (e.g. BAL\_S\_SHOW-PROBCLASS)

This field MUST be in the message or chapter level field catalog.

#### **SPOS**

Sort sequence

### UP, DOWN

Sort in ascending or descending order

SAP AG 29 2001/04/16

| <br>  Log display: Standard display profiles                                                                                                    |
|----------------------------------------------------------------------------------------------------|
| 1                                                                                                    |
| Overview = = = = = = = = = = = = = = = = = = =                                                                                                    |
|                                                                                                    |
| You pass a Display profil, which describes the log display format, to the function module BAL_DSP_LOG_DISPLAY.                                                                                                    |
| The Application Log provides various pre-defined display profiles which you can get with function modules (and change if necessary).                                                                                                    |
| Function modules:  BAL_DSP_PROFILE_STANDARD_GET Standard profile (SLG1) for a lot of logs  BAL_DSP_PROFILE_SINGLE_LOG_GET Standard profile (SLG1) for one log  BAL_DSP_PROFILE_NO_TREE_GET Display without tree (fullscreen)  BAL_DSP_PROFILE_POPUP_GET Display without tree (popup)  BAL_DSP_PROFILE_DETLEVEL_GET Hierarchy by message DETLEVEL                                                                          |
| Example program  Program SBAL_DEMO_04 shows various ways of displaying logs.  = = > SBAL_DEMO_04 = = > SBAL_DEMO_04 coding                                                                                                    |
| Standard profile (SLG1) for a lot of logs ====================================                                                                                                    |
| Functionality                                                                                                    |
| BAL_DSP_PROFILE_STANDARD_GET returns a display profile which is used in the standard Application Log display transaction (SLG1) to display several logs at once. In this format, navigation tree chapter level 1 contains the log header and its data, level 2 is classified by problem class. The message text is in the message list. The messages are not displayed until the user selects a log (or subset of a log). |
| Example                                                                                                    |
| Program SBAL_DEMO_04_STANDARD (= = > Run = = > Coding)                                                                                                    |
| Standardprofil (SLG1) for one log = = = = = = = = = = = = = = = = = = =                                                                                                    |
| Functionality                                                                                                    |
| RAL DSP PROFILE SINGLE LOG GET returns a display profile which is used in the standard                                                                                                    |

Application Log display transaction (SLG1 ) when only one log is to be displayed.

In this format the navigation tree chapter 1 level contains the log header and its data, level 2 is classified by problem class. The message text is in the message list.

The format is designed to show one log:

- the problem class classification is expanded
- the message list is displayed

## Example

Program SBAL\_DEMO\_04\_SINGLE\_LOG (= = > Run = = > Coding)

## 

## **Functionality**

BAL\_DSP\_PROFILE\_NO\_TREE\_GET returns a display profile which lists the messages in a full screen.

You see the message text in the message list.

There is no navigation tree to navigate in the set of messages in this format.

## Example

Program SBAL\_DEMO\_04\_NO\_TREE (= = > Run = = > Coding)

## 

## **Functionality**

BAL\_DSP\_PROFILE\_POPUP\_GET returns a display profile which lists the messages in a popup.

You see the message text in the message list. There is no navigation tree to navigate in the set of messages in this format.

## **Example**

Report SBAL\_DEMO\_04\_POPUP (= = > Run = = > Coding)

| Hierarchy  | by   | mes | sage  | ) DI  | ETL | EVE | EL  |   |     |     |   |     |     |   |   |     |     |     |   |   |   |   |   |   |   |
|------------|------|-----|-------|-------|-----|-----|-----|---|-----|-----|---|-----|-----|---|---|-----|-----|-----|---|---|---|---|---|---|---|
| = = = = =  | = =  | = = | : = = | = =   | = = | = = | = = | = | = = | =   | = | = = | = = | = | = | = : | = = | =   | = | = | = | = | = | = | = |
| = = = = =  | = =  | = = | : = = | : = : | = = | = = | = = | = | = = | : = | = | = = | = = | = | = | = : | = = | : = | = |   |   |   |   |   |   |
|            |      |     |       |       |     |     |     | _ |     | _   | _ |     |     | _ | _ |     |     | _   | _ |   |   |   |   |   |   |
| Functional | lity |     |       |       |     |     |     |   |     |     |   |     |     |   |   |     |     |     |   |   |   |   |   |   |   |

BAL\_DSP\_PROFILE\_DETLEVEL\_GET returns a display profile which the navigation tree creates from the message texts.

The field DETLEVEL, which you can specify in the structure BAL\_S\_MSG when you create a message (e.g. with function module BAL\_LOG\_MSG\_ADD), specifies the level in the tree.

## **Example**

A log contains the following data:

```
Typ DETLEVEL Meldungstext
S 1 Settlement of Airline SAP Flights
   2 Flight 007 from Hamburg to Toronto
   3 Invoice 17003115 created
    3 Invoice 17003116 created
    3 Invoice 17003117 error
    4 Customer 1234 in document 17003117: Address data incomplete
    3 Invoice 17003118 created
    3 Invoice 17003119 created
   3 Invoice 17003120 created
It is displayed as follows:
@5C@Settlement of Airline SAP Flights
    | @5C@Flight 007 from Hamburg to Toronto
         | @5B@Invoice 17003115 created
          @5B@Invoice 17003116 created
         | @5C@Invoice 17003117 error
               | @5C@Customer 1234 in document 17003117: Address data...
          @5B@Invoice 17003118 created
          @5B@Invoice 17003119 created
         | @5B@Invoice 17003120 created
  ....
```

The error seriousness is passed upwards in the tree, i.e. if the message " Customer 1234 in document 17003117: Address data incomplete " is an error (red icon), it is passed to the higher levels.

See also program SBAL\_DEMO\_04\_DETLEVEL (= = > Run = = > Coding)

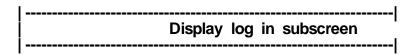

## **Functionality**

The Application Logs can be displayed as a subscreen.

## Example

Program SBAL\_DEMO\_04\_SUBSCREEN shows how to display logs in a subscreen (= > Run = = > Coding).

## Related function modules

BAL\_DSP\_OUTPUT\_INIT Initialize output
BAL\_DSP\_OUTPUT\_SET\_DATA Define dataset to be displayed
BAL\_DSP\_OUTPUT\_PAIProcess PAI function codes
BAL\_DSP\_OUTPUT\_FREE End output

## **Procedure**

## o Define subscreen area in user screen

e.g. in a Tabstrip (subscreen area name MY\_SUBSCREEN).

CALL SUBSCREEN MY\_SUBSCREEN INCLUDING 'SAPLSBAL\_DISPLAY' '0101' must be called at PBO.

At PAI only:

CALL SUBSCREEN MY\_SUBSCREEN.

#### o Before calling screen or only once at PBO

Initialize the display with function module **BAL\_DSP\_OUTPUT\_INIT**, which has the IMPORTING parameter Display profile, which controls how the data are to be displayed.

## = = > CAUTION

**USE\_GRID** = 'X' must be in this display profile and is not necessarily set by the standard function modules BAL\_DSP\_PROFILE\_...

## o After calling BAL\_DSP\_OUTPUT\_INIT

Call function module BAL\_DSP\_OUTPUT\_SET\_DATA, which defines the dataset to be displayed.

This function module can be called several times if, e.g. the dataset to be displayed has changed.

It has similar parameters to the function module BAL\_DSP\_LOG\_DISPLAY and gets Filter criteria which determine which of the data in memory are to be displayed.

#### n **PA**1

Call function module **BAL\_DSP\_OUTPUT\_PAI** to process the subscreen comands (e.g. Go to long text).

## o End display

Call function module BAL\_DSP\_OUTPUT\_FREE to close Controls and release resources.

## = = > **Note**

The function modules BAL\_DSP\_OUTPUT\_INIT and BAL\_DSP\_OUTPUT\_FREE are always called as a pair; they increment and decrement the program-internal Application Log stack respectively. This logic lets you display another log (e.g. in a popup) in log display.

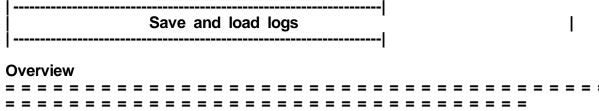

Logs which have been collected in memory can be saved in the database. Saved logs can be reloaded into memory and changed or displayed.

#### **Function modules**

BAL\_DB\_SAVE Saves logs in the database

BAL\_DB\_SAVE\_PREPARE Prepare save

BAL\_DB\_SEARCH Find logs in the database

BAL\_DB\_LOAD Load logs from the database

BAL LOG REFRESH Remove logs from memory

BAL GLB MEMORY REFRESH (Partially) reset global memory

## Example

Report SBAL\_DEMO\_05 (= = > Run = = > Coding) simulates a settlement run for all flights on a specified date. You can choose:

- o Simulate settlement.
  - The documents are only collected in memory with temporary numbers, which are logged.
- o Perform settlement.
  - A log is saved in the database after the temporary document numbers have been replaced by permanent ones in the log.
- o Display logs.

| S | av | е | lo | gs |   |   |   |   |   |   |   |   |   |   |   |   |   |   |   |   |   |   |   |   |   |     |   |   |   |   |   |   |   |   |   |   |   |
|---|----|---|----|----|---|---|---|---|---|---|---|---|---|---|---|---|---|---|---|---|---|---|---|---|---|-----|---|---|---|---|---|---|---|---|---|---|---|
| = | =  | = | =  | =  | = | = | = | = | = | = | = | = | = | = | = | = | = | = | = | = | = | = | = | = | = | = : | = | = | = | = | = | = | = | = | = | = | = |
| = | =  | = | =  | =  | = | = | = | = | = | = | = | = | = | = | = | = | = | = | = | = | = | = | = | = | = | = : | = | = | = | = | = | = |   |   |   |   |   |

## **Functionality**

You can save logs in memory in the database with the function module BAL\_DB\_SAVE. You can save all data in memory (Importing parameter I\_SAVE\_ALL = 'X') or a subset specified by a set of log handles (Importing parameter I\_T\_LOG\_HANDLE).

You can get the log handle table by calling the function module BAL\_GLB\_SEARCH\_LOG which searches for logs in memory by specified filter criteria.

When logs are saved, an internal log number is issued (field LOGNUMBER). At runtime this field has a temporary value (e.g. \$00001).

The function module BAL\_DB\_SAVE returns a table (Exporting parameter E\_NEW\_LOGNUMBERS) which relates LOG\_HANDLE, external number EXTNUMBER, temporary LOGNUMBER and permanent LOGNUMBER, so you can find out which number was

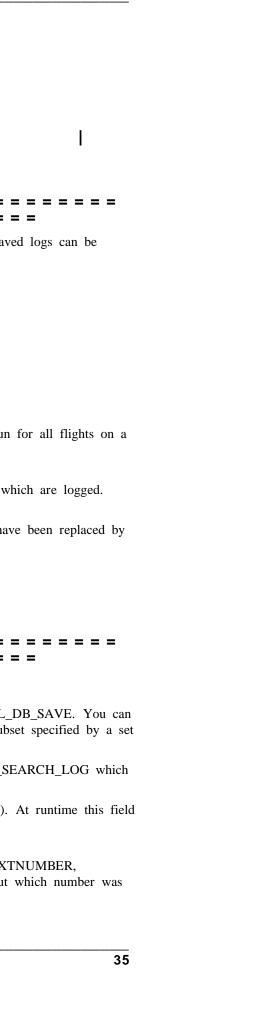

assigned to a log after saving.

You can also save IN UPDATE TASK (Importing parameter I\_IN\_UPDATE\_TASK = 'X').

You can also save the logs in another client (parameter I\_CLIENT). If you do not specify I\_CLIENT, you save in the current client.

#### **Notes**

After logs have been saved they are still in memory in a state as though they had just been loaded from the database. To delete saved logs from memory, use either the function module BAL LOG REFRESH (for one log) or BAL GLB MEMORY REFRESH (for several or all logs).

The field LOGNUMBER is still visible to the caller for reasons of compatibility, but it only has a temporary value at runtime and only becomes permanent after saving, so all application tables which point to a log with the LOGNUMBER must be updated when saving.

If you use the LOG\_HANDLE field, this is not necessary. LOG\_HANDLE has its permanent value as soon as a log is created (with BAL\_LOG\_CREATE).

## Prepare save

## **Functionality**

Application Log message variables or contexts can sometimes still contain temporary data.

For example document numbers. When a document is created, it has a temporary number (e.g. #\$0001#). A permanent number is only issued from a number range interval when the document is saved.

If messages are created for such a document, the message variables could contain temporary numbers. These temporary values should be replaced by permanent ones when you save (e.g. \$0001 by 0000123456), otherwise the log is of no value.

The function module BAL\_DB\_SAVE\_PREPARE performs this substitution.

You pass a replacement pattern (table type **BAL\_T\_RPLV**) which specifies, for example that message variables with old contents #\$0001# (field OLD\_VALUE) are to be replaced by the new value #12345# (field NEW\_VALUE), #\$0002# by #67890#, etc.

You can also define replacements for context information (table type **BAL\_T\_RPLC**). For example, the data in the field #VBELN# (FIELDNAME) is to be replaced in all contexts which have the DDIC structure #MY\_STRUC# (TABNAME); #\$0001# (OLD\_VALUE) by #1234 (NEW\_VALUE), etc.

I\_REPLACE\_IN\_ALL\_LOGS = 'X' specifies that the replacement be made in all logs in memory. If you only want to replace in certain logs, set I\_REPLACE\_IN\_ALL\_LOGS = ' ' and put the log handle in I\_T\_REPLACE\_IN\_THESE\_LOGS.

## o Note

When replacing message variables you cannot be completely sure that e.g. the message variable MSGV1 in a particular message really contains an order number. It could also be a (coincidentally identical) temporary number of a different document which was created in the background and for which messages were also created.

| oaded     |  |  |  |
|-----------|--|--|--|
| ogs).     |  |  |  |
|           |  |  |  |
| as a      |  |  |  |
|           |  |  |  |
| value     |  |  |  |
|           |  |  |  |
|           |  |  |  |
|           |  |  |  |
| =         |  |  |  |
|           |  |  |  |
|           |  |  |  |
|           |  |  |  |
|           |  |  |  |
| nt is     |  |  |  |
|           |  |  |  |
|           |  |  |  |
|           |  |  |  |
|           |  |  |  |
|           |  |  |  |
| ew        |  |  |  |
|           |  |  |  |
| mple,     |  |  |  |
| е<br>ЈЕ), |  |  |  |
| )L),      |  |  |  |
| ory.      |  |  |  |
| ie .      |  |  |  |
|           |  |  |  |
|           |  |  |  |
| e a       |  |  |  |
| the       |  |  |  |
|           |  |  |  |
|           |  |  |  |
|           |  |  |  |
| AG        |  |  |  |
|           |  |  |  |
|           |  |  |  |
|           |  |  |  |
|           |  |  |  |

You can avoid such ambiguities by specifying the source of a message variable when a message is sent, in the fields MSGV1\_SRC, ..., MSGV4\_SRC in the structure BAL\_S\_MSG. You can refer to these values (field MSGV\_SRC) when you replace the message variables with BAL\_DB\_SAVE\_PREPARE.

# Find logs in the database

# **Functionality**

The function module BAL\_DB\_SEARCH finds logs in the database.

You pass log header filter criteria (structure BAL\_S\_LFIL), and a sorted table of log headers (structure BALHDR) which satisfy the criteria is returned.

You can pass this to the module BAL\_DB\_LOAD BAL\_DB\_LOAD, which loads these logs into memory.

#### o Notes

Avoid a FULL TABLE SCAN when you create the filter structure BAL\_S\_LFIL by specifying the following fields or field combinations:

- LOGNUMBER (primary index of the log header table)
- LOG HANDLE (has an index)
- OBJECT/SUBOBJECT/EXTNUMBER (has an index)

For an application object to efficiently access a log, it must have either LOGNUMBER or LOG\_HANDLE in its structures, or the field EXTNUMBER should contain a unique key derived from the application object data (e.g. document number). Together with the OBJECT/SUBOBJECT (the application which wrote the log), the access should be unique. Other criteria such as time restrictions or transaction which created the log, can also be specified in the filter structure.

You can also search in another client. The client in E\_T\_LOG\_HEADER is taken into account automatically. If I\_CLIENT is not specified, the current client is used.

# Load logs from the database

# **Functionality**

The function module BAL\_DB\_LOAD loads logs from the database.

Which logs are to be loaded into memory can be specified in one of several ways:

## o I\_T\_LOG\_HANDLE

A table of log handles

#### o I T LOGNUMBER

A table of internal log numbers

## o **I\_T\_LOG\_HEADER**

A table of log headers (returned by function module BAL\_DB\_SEARCH)

The result of loading can be a table of log handles (Exporting parameter E\_T\_LOG\_HANDLE) o message handles (Exporting parameter E\_T\_MSG\_HANDLE).

## This function module is cross-client:

- o If you specify I\_T\_LOG\_HANDLE it searches in all clients (this is not critical because the log handle is globally unique)
- If you specify I\_T\_LOGNUMBER the client in the parameter I\_CLIENT is taken into account. If it is not specified, the current client is used.
- o If you specify I\_T\_LOG\_HEADER the client in the table field MANDANT is taken into account (it is filled automatically by the function module BAL\_DB\_SEARCH).

## Other parameters:

You can specify that only the log headers are to be loaded in memory with the Importing parameter I\_DO\_NOT\_LOAD\_MESSAGES. See Read log messages as required.

You can specify that the exception LOG\_ALREADY\_LOADED be raised if one of the logs to be loaded is already in memory, with the Importing parameter

I\_EXCEPTION\_IF\_ALREADY\_LOADED = 'X'. In this case no logs are loaded.

I\_EXCEPTION\_IF\_ALREADY\_LOADED = ' ' (default) ignores a log to be loaded if it is already in memory. All other logs are loaded correctly.

#### o Note

To load the database status, use the function module BAL\_DB\_RELOAD, which first deletes a log from memory if necessary before loading it.

## Read log messages as required

The parameter I\_DO\_NOT\_LOAD\_MESSAGES = "X" tells the function module BAL\_DB\_LOAD to read only the log headers into memory.

The messages in a log are only read into memory at certain events:

- o read access to the messages (e.g. to display the log, or by the function module BAL\_LOG\_MSG\_READ)
- o change access to the log (e.g. when changing the header data with function module BAL\_LOG\_HDER\_CHANGE, or when adding messages with BAL\_LOG\_MSG\_ADD)
- o when the function module BAL DB RELOAD is called for this log.

when the messages in a log are all reloaded once. Messages are not reloaded individually, so either only the header, or all of a log is in memory.

I\_DO\_NOT\_LOAD\_MESSAGES = "X" has no effect if you have defined statistics with the function module BAL\_STATISTICS\_GLB\_SET or BAL\_STATISTICS\_LOG\_SET (Application Log statistics tell you how many errors, warnings, etc. there were at a particular time for a specified criterion, e.g. "3 errors for material ABC").

These statistics are based on message data, so the messages must always be read.

I\_DO\_NOT\_LOAD\_MESSAGES = "X" is useful if you want to see the log header data first.

| LE) or        |  |  |
|---------------|--|--|
|               |  |  |
| the           |  |  |
| account.      |  |  |
| 0             |  |  |
|               |  |  |
|               |  |  |
| to be         |  |  |
| already       |  |  |
|               |  |  |
| eletes a      |  |  |
|               |  |  |
| = =           |  |  |
| OAD           |  |  |
|               |  |  |
|               |  |  |
|               |  |  |
| o             |  |  |
|               |  |  |
| Log<br>cified |  |  |
| ot.           |  |  |
| st.           |  |  |
| IP AG         |  |  |
|               |  |  |
|               |  |  |

It can also be used to display logs:

if the display profile only uses log header data in the tree, you only need to read the log headers into memory. When a log is selected in the tree, the log messages are read for display.

The function module BAL\_DSP\_LOG\_DISPLAY does not automatically know whether the tree only contains log header data, because it can also contain context information, which can be in a message or the header, so the display profile I\_S\_DISPLAY\_PROFILE (structure BAL\_S\_PROF) must explicitly state that the tree contains no message data, with I\_S\_DISPLAY\_PROFILE-TREE\_NOMSG = #X#.

#### o Note

```
I_DO_NOT_LOAD_MESSAGES = #X#

and the display profile option

I_S_DISPLAY_PROFILE-TREE_NOMSG = #X#

are only meaningful when

I_S_DISPLAY_PROFILE-SHOW_ALL = # #

in the display profile, otherwise the messages are displayed immediately.
```

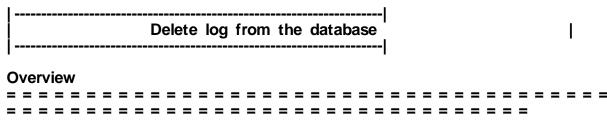

Logs must be deleted to prevent the Application Log database tables from overflowing. There are two ways of doing so:

- o with the standard log deletion transaction SLG2, whose log deletion logic is described below.
- o by calling Application Log function modules from the application (e.g. when deleting an application object or in a user application transaction)

## **Function modules**

BAL\_DB\_DELETE Delete logs from the database

| T | rar | ารส | act | tio | n | SI | LG | 2: |   | )el | et | е | lo | gs |   |   |   |   |   |   |   |   |   |   |   |   |   |   |   |   |   |   |   |   |   |   |  |
|---|-----|-----|-----|-----|---|----|----|----|---|-----|----|---|----|----|---|---|---|---|---|---|---|---|---|---|---|---|---|---|---|---|---|---|---|---|---|---|--|
| = | =   | =   | =   | =   | = | =  | =  | =  | = | =   | =  | = | =  | =  | = | = | = | = | = | = | = | = | = | = | = | = | = | = | = | = | = | = | = | = | = | = |  |
| = | =   | =   | =   | =   | = | =  | =  | =  | = | =   | =  | = | =  | =  | = | = | = | = | = | = | = | = | = | = | = | = | = | = | = | = | = | = |   |   |   |   |  |

This transaction is a report on whose selection screen you can specify which logs are to be deleted. It can run online (Program -> Execute (F8)) or in the background (Program-> Execute in Background (F9)), where it can be scheduled regularly.

# o **Options**

#### - Get number only

The report reads no database data, it just determines how many logs can be deleted. This is quick, and is the default option.

## - Create list

No logs are deleted, those which can be deleted are listed, and the user can select those to be deleted

If more than 100 logs can be deleted, the first 100 are displayed, followed by the next 100 on demand, etc.

#### - Delete immediately

All deletable logs are deleted immediately from the database (useful in Batch).

#### o Selection conditions

The set of logs to be deleted can be specified by selection conditions for the Application Log object/subobject, external number, log number, problem class and creation date/time.

## o **Expiry date**

Not all logs which satisfy the selection conditions can be deleted.

A log can only be deleted when it has expired, i.e. its expiry date has been reached or passed. You specify the expiry date in the log header data (structure BAL\_S\_LOG) field **ALDATE\_DEL** when you create a log with the function module BAL\_LOG\_CREATE. The field ALDATE\_DEL is rarely filled and is set to 31.12.2098 by the Application Log by default. Such logs are in practice never deleted from the system, so the report has the

following "Expiry date" options:

## - Only delete logs whose expiry data has been reached

This is the standard option which does not delete logs for which no expiry date was specified.

# - Delete logs which can be deleted before expiry

This option also deletes logs whose expiry date has not been reached, but whose DEL\_BEFORE flag is initial. DEL\_BEFORE can be passed when you open a log, like ALDATE\_DEL. It's default value is initial, i.e. "Delete before expiry" is allowed.

The user can thus delete logs in two steps:

- o delete expired logs
- o delete logs which can be deleted before expiry, with object/subobject selection conditions

The application developer has various ways of using the expiry date ALDATE\_DEL and the DEL\_BEFORE flag when the function module BAL\_LOG\_CREATE is called. Examples:

## o Delete log as soon as possible

```
ALDATE_DEL = sy-datum.
DEL_BEFORE = space.
```

The log can be deleted on the day it is created.

## o Delete log in 100 days at the earliest

```
ALDATE_DEL = sy-datum + 100.
```

DEL BEFORE = "X".

The residence time of 100 days must be specified by the application. Application Log residence times (e.g. dependent on Application Log object/subobject) cannot currently be set in customizing.

#### o Retain log for as long as possible

```
ALDATE_DEL = "20981231". (or initial)
```

DEL\_BEFORE = space.

This log is not deleted when the delete transaction SLG2 is called with the standard option "Only expired logs". Only the option "Delete logs for which delete before expiry is allowed" deletes the log.

#### o Log must not be deleted by the standard transaction

```
ALDATE DEL = "20981231". (or initial)
```

DEL BEFORE = "X".

This log can only be explicitly deleted by the application (see next chapter).

# = = > **Note**

Transaction SLG2 did not exist before Release 4.6A. Logs used to be deleted by the program RSSLG200 which was not parameterized and deleted all expired logs. It could be scheduled as a job with RSSLG210.

To delete logs before expiry, you had to use the program RSSLGK90 which had selection conditions for Application Log object/subobject, etc.

# Delete logs with function modules

## **Functionality**

The function module BAL\_DB\_DELETE deletes logs from the application. You can pass the logs to be deleted to the function module in one of three ways.

- o I\_T\_LOG\_HANDLE: table with log handles.

  This method is useful if you have kept the LOG\_HANDLE in your application.
- o I\_T\_LOGNUMBER: table with log numbers.

  You can use this table if you have the log number LOGNUMBER as reference to the log in the application table and not the LOG\_HANDLE (perhaps from older releases)
- o I\_T\_LOGS\_TO\_DELETE: table with log headers.

  This table is returned by the function module BAL\_DB\_SEARCH which you use when you have no reference to the log in your application table and the link is established via the field EXTNUMBER in the log header. In this case specify the application log object/subobject and the external number in the BAL\_DB\_SEARCH filter.

## BAL\_DB\_DELETE is cross-client:

- o If you specify I\_T\_LOG\_HANDLE, logs in other clients are also deleted (this is not critically because the log handle is unique)
- o If you specify I\_T\_LOGNUMBER it deletes in the client I\_CLIENT. If you do not specify I\_CLIENT, it deletes in the current client.
- o If you specify I\_T\_LOG\_HEADER the client in the field MANDANT is taken into account (filled by the function module BAL\_DB\_SEARCH automatically).

# Other parameters:

The parameter I\_IN\_UPDATE\_TASK in the function module BAL\_DB\_DELETE specifies whether the deletion is to be performed in the update task.

The parameter I\_WITH\_COMMIT\_WORK specifies whether the function module BAL\_DB\_DELETE should COMMIT WORK. This is advantageous if you want to delete a lot of logs with a lot of data. Databases usually restrict the Rollback segment or the number of DB locks for table entries to be deleted. BAL\_DB\_DELETE works blockwise when I\_WITH\_COMMIT\_WORK = "X" to avoid exceeding this limit.

#### Note:

The function module BAL\_DB\_DELETE does not check whether a log can be deleted (expiry date, etc.). These checks must be made in the application.

There are various possible application log deletion scenarios:

- o The log must be deleted because the object which points to the log is deleted. In this case you can pass LOG\_HANDLE, LOGNUMBER, etc. directly to the delete module.
- o You must check whether the log can be deleted.

  The most important log header data can be read directly with BAL\_DB\_SEARCH. The table E\_T\_LOG\_HEADER can be checked and the deletable logs passed to BAL\_DB\_DELETE.
- o The BAL\_DB\_SEARCH data are not sufficient.

  This procedure is more complicated and should be an exception:

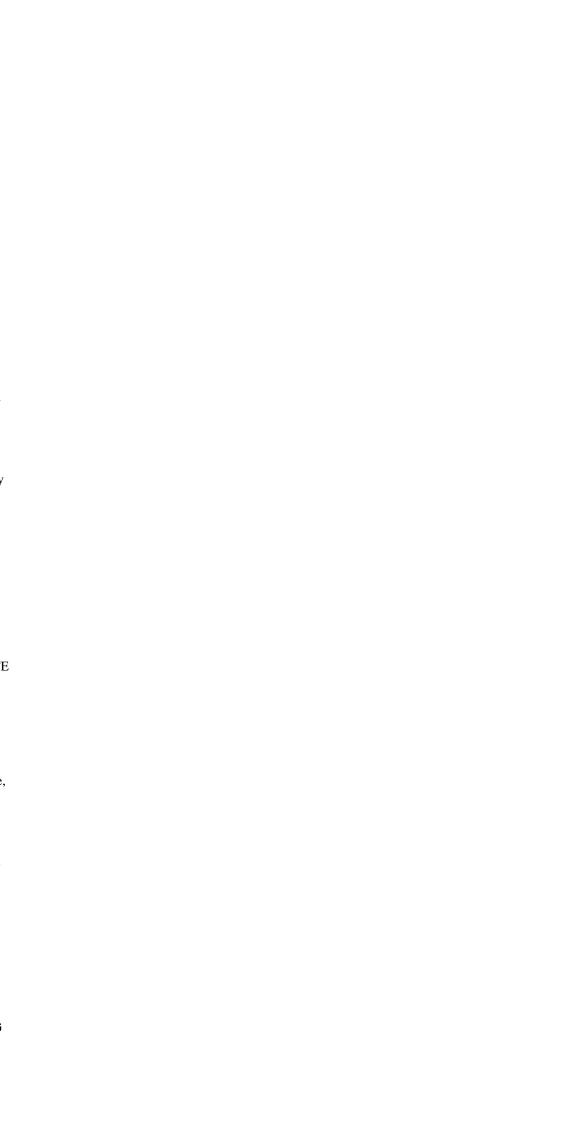

- The log is loaded into main memory with BAL\_DB\_LOAD (with the option I\_DO\_NOT\_LOAD\_MESSAGES = "X" only all log header data is loaded).
- The log header data can now be read with BAL\_LOG\_HDR\_READ, checked, and the deletable logs found.
- The logs loaded are removed from main memory with BAL\_LOG\_REFRESH ...
- ... and the deletable logs are finally deleted from the database with BAL\_DB\_DELETE.

## = = > **Note**

The function module BAL\_DB\_DELETE did not exist before Release 46A. The function modules APPL\_LOG\_DELETE and APPL\_LOG\_DELETE\_WITH\_LOGNUMBER existed instead. These function modules also deleted logs, but only those which had expired, or which could be deleted before expiry.

## = = > **Note**

When logs are deleted, a callback routine, in which you can delete your own log tables, is called (see here).

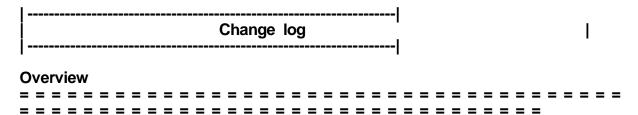

Application Log can create and change logs, whether they are still in memory or have already been saved in the database. These functions are provided by the function modules described below.

#### **Function modules**

BAL\_DB\_ENQUEUE Lock log

BAL\_DB\_LOAD Load log(s)

BAL\_DB\_SAVE Save log(s)

BAL\_DB\_DEQUEUE Unlock log

BAL\_LOG\_MSG\_CHANGE Change message

BAL\_LOG\_MSG\_DELETE Delete message

BAL\_LOG\_HDR\_CHANGE Change log header

BAL\_LOG\_DELETE Delete log (incl. in DB if saved)

BAL\_LOG\_REFRESH Delete log from memory

# Lock and unlock logs

To change a saved log, you must load it into memory with the function module BAL\_DB\_LOAD and save it after changing with BAL\_DB\_SAVE.

You should lock the log with BAL\_DB\_ENQUEUE, specifying the log handle I\_LOG\_HANDLE, before loading, to prevent its being changed by two programs at the same time.

You can also use the lock SCOPE parameter to specify when the lock is to be automatically reset (see SAP lock concept).

You can unlock a log with BAL\_DB\_DEQUEUE after saving.

## Change log

You can change logs as follows:

- Change message with BAL\_LOG\_MSG\_CHANGE
   Message data (I\_S\_MSG) can be completely changed. You specify the message handle
   I\_S\_MSG\_HANDLE.
- o Delete message with BAL\_LOG\_MSG\_DELETE
  The message with the message handle I\_S\_MSG\_HANDLE is deleted.
- o Change log header data with BAL\_LOG\_HDR\_CHANGE

Log header data (I\_S\_LOG) can be completely changed. You specify the log handle I\_LOG\_HANDLE

o Delete log with BAL\_LOG\_DELETE

The log in memory with the log handle I\_LOG\_HANDLE is deleted from memory, and is deleted from the database when you save with BAL\_DB\_SAVE.

#### = = > Note

To delete logs only in the database without first loading them into memory, use the function module BAL\_DB\_DELETE.

#### = = > Note

To delete a log from memory only, without deleting it physically from the database when saving, use the function module BAL\_LOG\_REFRESH, e.g. when you have saved a log with BAL\_DB\_SAVE and then want to delete it from memory.

| - |    |    |    |   |   |   |   |   |   |   |   |            | Tı  | ra | <br>ns | <br>sa | cti | or | <br>1 ( | al | <br> |   |   | <br>' |   |   |   |   |   |   |   |   |   |   | I |   |   |   |
|---|----|----|----|---|---|---|---|---|---|---|---|------------|-----|----|--------|--------|-----|----|---------|----|------|---|---|-------|---|---|---|---|---|---|---|---|---|---|---|---|---|---|
| 0 | ve | rv | ie | N |   |   |   |   |   |   |   |            |     |    |        |        |     |    |         |    |      |   |   |       |   |   |   |   |   |   |   |   |   |   |   |   |   |   |
| = | =  | =  | =  | = | = | = | = | = | = | = | = | : <b>=</b> | : = | =  | =<br>= | =      | =   | =  | =       | =  | =    | = | = | =     | = | = | = | = | = | = | = | = | = | = | = | = | = | = |

Application function modules are called in various contexts:

- o Dialog
- o Bulk processing
- o EDI incoming processing
- о ..

Messages are handled differently in different contexts.

- o In dialog, messages may have to be output immediately.
- o In bulk processing, messages are first collected and output as a log at the end.
- o There are possible mixed forms: if 100 order items are changed in dialog a message is not output for each item, a popup appears at the end with the messages.
- o The function module caller may want to decide how messages are handled: do not collect the messages of the called function module because they are too technical, or only collect important messages.

The called function module should ideally not know how its messages are handled. It sends the messenges to the Application Log and the CALLER decides how to handle them (e.g. directly output or collect).

The Application Log can therefore be configured at the start of the transaction. The configuration can be protected from overwriting during the program.

#### **Function modules**

BAL\_GLB\_CONFIG\_SET Configure

BAL\_GLB\_CONFIG\_GET Read configuration

BAL\_GLB\_AUTHORIZATION\_GET Authorize

BAL\_GLB\_AUTHORIZATION\_RESET Reset authorization

BAL\_GLB\_MEMORY\_REFRESH (Partially) initialize memory

BAL\_MSG\_DISPLAY\_ABAP Output message as ABAP-MESSAGE

**Types** 

BAL\_S\_CONF Configuration data

**BALAUTH** Authorization

## 

You can configure the Application Log at the start of the transaction with the BAL\_GLB\_CONFIG\_SET function module.

You must pass the import parameter I\_S\_CONFIGURATION, with the structure BAL\_S\_CONF, to the function module.

You can get existing configurations with BAL\_GLB\_CONFIG\_GET.

BAL\_S\_CONF specifies the messages which Application Log is to collect (component COLLECT) and which are to be output as soon as they are sent (component DISPLAY):

#### o **COLLECT-INACTIVE**

COLLECT-INACTIVE = 'X' completely deactivates message collection. COLLECT-ACTIVE = ' ' activates message collection.

## o COLLECT-MSG\_FILTER, COLLECT-CON\_FILTER

Specifies which messages are to be collected by Application Log. These filter criteria refer to the message data, where COLLECT-MSG\_FILTER filters by message attributes and COLLECT-CON\_FILTER by message context.

These filters have no effect if COLLECT-INACTIVE = 'X' is set.

#### o **DISPLAY-INACTIVE**

DISPLAY-INACTIVE = 'X' prevents any messages being displayed when they are sent to the Application Log.

DISPLAY-INACTIVE = ' ' displays the messages with the callback routine specified in DISPLAY-CALLBACK. If DISPLAY-CALLBACK is empty, DISPLAY-INACTIVE = ' ' has no effect.

#### o DISPLAY-MSG FILTER, DISPLAY-CON FILTER

Specifies, analogously to collect, which messages are to be displayed (if DISPLAY-INACTIVE = ' ' and a callback routine was specified).

## o **DISPLAY-CALLBACK**

This is the message display callback routine which is called when DISPLAY-INACTIVE = 'and a message satisfies the specified filter (see also here).

## Example 1

The parent program calls BAL\_GLB\_CONFIG\_SET to ensure that Application Log only collects error messages and warnings. All other message types are ignored.

#### Example 2

Important error messages should be displayed as an ABAP-MESSAGE as soon as they are sent (as well as normal log output at the end of the transaction).

Only one display routine is currently delivered in the Standard (function module BAL\_DSP\_MSG\_DISPLAY\_ABAP). This could be useful if a check module is called in background and dialog. Background messages are collected, dialog E messages are displayed, for example in a screen PAI

Other output routines may be developed in future Releases, e.g. to display a message list in an amodal window.

## = = > **Note**

Application Log performance can deteriorate appreciably if you use complex filters, because each message sent has to be checked for whether it should be collected or displayed. Filters should be as simple as possible.

Filters should also not be used to implement customer-defined controls (controllable error messages the customer can specify conditions in Customizing which determine whether a message is to be collected, and as which message type). Such conditions need complex filters.

#### = = > **Note**

The message data, including defaults is used to check whether a message is collected or displayed.

The configuration affects the following function modules:

BAL\_LOG\_MSG\_ADD Put message in a log

BAL\_LOG\_MSG\_CUMULATE Add message cumulatively

BAL\_LOG\_MSG\_REPLACE Replace last message

BAL\_LOG\_MSG\_ADD\_FREE\_TEXT Add message as free text

## **Authorization**

\_\_\_\_\_

Critical functions such as configuration (function module BAL\_GLB\_CONFIG\_SET) and initialization (function module BAL\_GLB\_MEMORY\_REFRESH ) should normally only be performed by the mother program. Lower level routines should not perform these global activities.

Problems can occur when a lower-level routine calls the initialization module, for example because this routine was not originally intended to be called in this context.

You can avoid such effects with authorizations:

The mother program (the first program to have control) can get an authorization at the start with the function module **BAL\_GLB\_AUTHORIZATION\_GET**, which returns a unique key in **E AUTHORIZATION**.

The critical functions can only be performed by specifying the key **I\_AUTHORIZATION**. If **I\_AUTHORIZATION** is not specified, or has the wrong value, the action (e.g. initialize memory) is refused. **BAL\_GLB\_AUTHORIZATION\_GET** can not be repeated, so you cannot get a second key.

You can return the key with **BAL\_GLB\_AUTHORIZATION\_RESET** (specifying the key). All the above function modules can then be called without authorization.

The following function modules require authorization:

BAL\_GLB\_AUTHORIZATION\_GET

BAL\_GLB\_AUTHORIZATION\_RESET

 $BAL\_GLB\_CONFIG\_SET$ 

BAL\_GLB\_MEMORY\_REFRESH

BAL GLB MSG DEFAULTS SET

BAL\_STATISTICS\_GLB\_SET

#### = = > **Note**

To remove the data of a single log from memory use the function module BAL\_LOG\_REFRESH, which does not require authorization as it only affects one log and not the entire function group memory.

## **= = > Note**

Your programs should allow for the fact that an action can be refused and not assume successful performance.

# o = = > Example

It is common to initialize memory, call a function and then look for errors in the log. This shifts program exception handling to the log tool, which is not its purpose.

You should not do this because the messages collected by the Application Log and memory reset can be controlled externally, so you cannot control which messages are in the log.

| II                                                                                                    |
|----------------------------------------------------------------------------------------------------|
| Other function modules                                                                                                    |
| Overview                                                                                                    |
|                                                                                                    |
| Other function modules which have not been mentioned previously.                                                                                                    |
| Roll area-independent processing ====================================                                                                                                    |
| BAL_GLB_MEMORY_EXPORT puts the function group memory in ABAP-MEMORY. This data can be fetched again with BAL_GLB_MEMORY_IMPORT. If logs already exist, the imported logs are added to the existing ones.                                                                                        |
| Data and existence checks = = = = = = = = = = = = = = = = = = =                                                                                                    |
| Certain checks are made on Application Log data. The Application Log object in the log header must exist. If you pass a message context, you must also specify the name of the underlying DDIC structure.                                                                                       |
| These checks are in BAL_LOG_HDR_CHECK and BAL_LOG_MSG_CHECK. They are made automatically when a message or log is created, but they are described here for reasons of modularity (for example if you want to use these checks in your own message collector).                                   |
| You can check whether a log or message is still in memory (specifying the log or message handles) with the function modules BAL_LOG_EXIST and BAL_LOG_MSG_EXIST.                                                                                                    |
| Read or check Application Log object and subobject  ===================================                                                                                                    |
| If you specify an object and subobject in a log header, the Application Log checks whether the exist and whether they belong together.                                                                                                    |
| These functions are modular and autonomous and can be accessed externally:  BAL_OBJECT_SELECT reads an Application Log object table record  BAL_SUBOBJECT_SELECT reads a subobject table record  BAL_OBJECT_SUBOBJECT checks whether object and subobject exist and the combination is allowed. |

| 1                                |
|----------------------------------|
| •                                |
|                                  |
| :======                          |
|                                  |
|                                  |
|                                  |
|                                  |
|                                  |
| P-MEMORY. ogs already exist, the |
| •                                |
|                                  |
|                                  |
| :=======                         |
| bject in the log header          |
| ne of the underlying             |
| ECK. They are made               |
| ere for reasons of               |
| essage collector).               |
| he log or message<br>GG_EXIST.   |
|                                  |
|                                  |
| ======                           |
| on chacks whether they           |
| og checks whether they           |
| lly:                             |
|                                  |
| and the combination is           |
|                                  |
|                                  |
|                                  |
|                                  |
| SAP AG                           |
|                                  |
|                                  |
|                                  |
|                                  |
|                                  |

# Log display: Detail screens

You can get various detail information about a message and the log header in the

You can get various detail information about a message and the log header, in the log display, using modular function modules which can also be called independently of the log display. You pass the log or message handle and the language as import parameters.

- o Message detail screens:
  - BAL\_DSP\_MSG\_LONGTEXT: Displays message long text.
  - BAL\_DSP\_MSG\_PARAMETERS
    Either outputs the extended long text or calls a CALLBACK routine (depending on BAL\_S\_MSG-PARAMS)
  - BAL\_DSP\_MSG\_TECHNICAL\_DATA
    Outputs the message technical data such as work area, error number, etc.
- o Log header detail screen:
  - BAL\_DSP\_LOG\_PARAMETERS
    Either outputs the extended long text or calls a CALLBACK routine (depending on BAL S LOG-PARAMS)
  - BAL\_DSP\_LOG\_TECHNICAL\_DATA Outputs all log header data

# = = > **Note**

These function modules output data like F1 help, i.e. the long text, extended long text, etc. can also be displayed amodally, depending on the user settings (Help -> Settings).

# Application Log Callback Routine Overview

The following information is listed:

#### o Purpose and Event

What does the callback routine do and when is it called?

#### o **Definition**

How is the callback routine set?

#### o **Parameters**

- = = > Note

An Application Log callback routine can be realized in two ways: as a FORM routine or as a function module

The following fields must be specified to setup a callback routine:

**USEREXITT**: Routine type (' = FORM, 'F' = function module)

**USEREXITP**: Program containing the routine (only for FORM)

USEREXITF: Routine name (form routine or function module name)

A function module must be parameterized like a form routine (USING is replaced by IMPORTING). The same parameter names must be used.

## Example program and template

SBAL\_CALLBACK

= = > SBAL\_CALLBACK = = > SBAL\_CALLBACK Coding

# BAL\_CALLBACK\_DISPLAY

## Purpose and event

You can specify the appearance of a message when it is created.

For example, all messages (or some) are in an amodal window, to provide constant information about the progress of the program (this is not yet possible).

## **Definition**

In the I\_S\_CONFIGURATION parameter of the function module BAL\_GLB\_CONFIG\_SET in the I S CONFIGURATION-DISPLAY-CALLBACK field.

# Parameterization

FORM bal\_callback\_display

USING

i\_s\_msg TYPE bal\_s\_msg.

...
ENDFORM.

## Example program

The program SBAL\_CALLBACK is an example and template.

You can e.g. select BAL\_CALLBACK\_DISPLAY in the selection screen of this program. You go to the debugger if:

- this callback routine is defined
- this callback routine is processed

You can also search for the string "BAL\_CALLBACK\_DISPLAY" in the program coding.

# BAL\_CALLBACK\_DETAIL\_LOG

## Purpose and event

This callback routine can display user log header detail information. It is called when the cursor is positioned on a log header row and #Detail# is chosen, in the log display.

#### Definition

The callback routine is set for each log header when a log is created by BAL\_LOG\_CREATE . The I\_S\_LOG-PARAMS-CALLBACK field must be set in the transfer structure I\_S\_LOG (structure BAL S LOG).

#### Parameterization

ENDFORM.

The internal table I\_t\_params contains the fields:

PARAM (CHAR10) Parameter name VALUE (CHAR75) Parameter contents.

 $I_t_params$  contains the parameters created under BAL\_S\_LOG-PARAMS-T\_PAR for a log. The table also contains the log number under the name '%LOGNUMBER'.

If this information is insufficient, you can get the data which describes the currently selected objects in the log display, with the function module BAL\_DSP\_USER\_COMMAND\_DATA\_GET. This data includes the handle of the current log (E\_S\_USER\_COMMAND\_DATA-TREE\_LOGH). You can use this value to get more log data (e.g. with the function module BAL\_LOG\_HDR\_READ).

# Example program

The program SBAL\_CALLBACK is an example and template.

You can e.g. select BAL\_CALLBACK\_DETAIL\_LOG in the selection screen of this program. You go to the debugger if:

- this callback routine is defined
- this callback routine is processed

You can also search for the string "BAL\_CALLBACK\_DETAIL\_LOG" in the program coding.

# 

# Purpose and event

This callback routine can display user message detail information. It is called when the cursor is positioned on a message row and #Detail# is chosen, or the detail icon next to the message is chosen.

#### **Definition**

The callback routine is set for each message when it is sent by BAL\_LOG\_MSG\_ADD. The I\_S\_MSG-PARAMS-CALLBACK field must be set in the importing parameter I\_S\_MSG (structure BAL\_S\_MSG).

#### Parameterization

The internal table I\_t\_params contains the fields:

PARAM (CHAR10) Parameter name

VALUE (CHAR75) Parameter contents.

I\_t\_params contains the parameters created under BAL\_S\_MSG-PARAMS-T\_PAR for a message (e.g. using BAL\_LOG\_MSG\_ADD).

The table also contains the log number under the name '%LOGNUMBER', and the four message variables ('V1' to 'V4').

If this information is insufficient, you can get the data which describes the currently selected objects in the log display, with the function module BAL\_DSP\_USER\_COMMAND\_DATA\_GET. This data includes the handle of the current message

(E\_S\_USER\_COMMAND\_DATA-LIST\_MSGH).

You can use this value to get more log data (e.g. with the function module BAL\_LOG\_MSG\_READ).

# Example program

The program SBAL\_CALLBACK is an example and template.

You can e.g. select BAL\_CALLBACK\_DETAIL\_MSG in the selection screen of this program. You go to the debugger if:

- this callback routine is defined
- this callback routine is processed

You can also search for the string "BAL\_CALLBACK\_DETAIL\_MSG" in the program coding.

# BAL\_CALLBACK\_READ

## Purpose and event

This callback routine reads log display data, e.g. material short text. The routine is called for each message and field defined as external in the field catalog. Read the data buffered to avoid performance problems. You cannot prefetch or read the table of data to be read in one go because it is dynamic.

#### **Definition**

The display profile I\_S\_DISPLAY\_PROFILE (structure BAL\_S\_PROF) is passed in the log display

(e.g. called with BAL\_DSP\_LOG\_DISPLAY). The callback routine is defined in the field I\_S\_DISPLAY\_PROFILE-CLBK\_READ. It is called for all fields which have the attribute IS\_EXTERN = #X# in the field catalogs LEV1\_FCAT, ..., LEV9\_FCAT or MESS\_FCAT.

#### Parameterization

```
FORM bal_callback_read

USING

i_s_info TYPE bal_s_cbrd

CHANGING

c_display_data TYPE bal_s_show

c_context_header TYPE bal_s_cont

c_context_message TYPE bal_s_cont

c_field TYPE any.
```

## ENDFORM.

. . .

The structure i\_s\_info specifies the field for which the callback routine was called (REF\_TABLE and REF\_FIELD). Put the contents of the field in c field.

You need the other message data (e.g. material number to get material short text ), to fill c\_field.

It is in c\_display\_data (contains displayable message and log heade data), c\_context\_header (log header context) and c\_context\_message (message context).

#### = = > **Note**

This CALLBACK routine is called at two events, which of them is in the field  $I\_S\_INFO-IS\_MESSAGE$ :

```
    I_S_INFO-IS_MESSAGE = ' ' = = > at tree creation
    I S INFO-IS MESSAGE = 'X' = = > when creating message list
```

The events are (normally) chronologically distinct: the tree is created when the log display appears the message list when the user selects a set of messages in the tree.

This fact is used to optimize performance: only those fields in the structure c\_display\_data are filled which are needed at this event.

#### o = = > Example

When the tree is created, you do not need the message text. This would waste time. The message text is fetched when the user has selected e.g. 100 of perhaps 1.000 messages from the tree.

This affects the data in the structure c\_display\_data:

# S INFO-IS MESSAGE = ' '

When called from the tree, only those fields in c\_display\_data are sure to be filled which are in the field catalogs LEV1\_FCAT to LEV9\_FCAT.

## $I_S_INFO_IS_MESSAGE = 'X'$

When called for the list, only those fields in c\_display\_data are sure to be filled which are in MESS\_FCAT.

Bear this in mind when you use this callback routine.

#### Example program

The program SBAL\_CALLBACK is an example and template.

| ack routine<br>field in    |  |  |  |
|----------------------------|--|--|--|
| aterial                    |  |  |  |
| header<br>sage             |  |  |  |
|                            |  |  |  |
|                            |  |  |  |
| lisplay appears,           |  |  |  |
| y_data are                 |  |  |  |
| time. The<br>nessages from |  |  |  |
| which are in               |  |  |  |

You can e.g. select BAL\_CALLBACK\_READ in the selection screen of this program. You go to the debugger if:

- this callback routine is defined
- this callback routine is processed

You can also search for the string "BAL\_CALLBACK\_READ" in the program coding

# BAL\_CALLBACK\_PBO

#### Purpose and event

This routine sets a user log display menu to integrate other application-specific elements in the log display. It is called at log display PBO.

#### **Definition**

In the Display profile CLBK\_PBO field.

#### Parameterization

I\_t\_extab contains the inactive Fcodes. Pass this table if you want to setup a user menu in this routine:

SET PF-STATUS 'MY\_STATUS' EXCLUDING i\_t\_extab.

## = = > **Note**

You normally create a user menu by copying and modifying an Application Log menu. This has the disadvantage that you are cutoff from future Application Log standard menu changes.

If you only want to put some pushbuttons in the log display, use the component EXT\_PUSH1 bis EXT\_PUSH4 in the Display profile.

# Example program

The program SBAL\_CALLBACK is an example and template.

You can e.g. select BAL\_CALLBACK\_PBO in the selection screen of this program. You go to the debugger if:

- this callback routine is defined
- this callback routine is processed

You can also search for the string "BAL\_CALLBACK\_PBO" in the program coding.

# BAL\_CALLBACK\_UCOMM, BAL\_CALLBACK\_BEFORE\_UCOMM, BAL\_CALLBACK\_AFTER\_UCOMM

#### Purpose and event

- o BAL\_CALLBACK\_UCOMM is called when a non-Application Log command is issued at PAI.
- o BAL\_CALLBACK\_BEFORE\_UCOMM is called for such commands and before performing some standard commands.

| am. You go to                        |  |  |
|--------------------------------------|--|--|
| ling.                                |  |  |
| =====                                |  |  |
| ments in the log                     |  |  |
|                                      |  |  |
|                                      |  |  |
| menu in this                         |  |  |
| nenu. This has nanges. EXT_PUSH1 bis |  |  |
| n. You go to the                     |  |  |
| ıg.                                  |  |  |
| ====                                 |  |  |
| issued at PAI. performing            |  |  |
| SAP AG                               |  |  |

o BAL\_CALLBACK\_AFTER\_UCOMM: is called for such commands and after performing some standard commands.

```
..._BEFORE_... and ..._AFTER_... are performed for the following standard command on the standard command on the standard command on the standard command of the standard command of the standard command command of the standard command of the standard command command comm
```

# Definition

- o BAL\_CALLBACK\_UCOMM: in the Display profile, field CLBK\_UCOM
- o BAL\_CALLBACK\_BEFORE\_UCOMM: in the display profile, field CLBK\_UCBF
- o BAL\_CALLBACK\_AFTER\_UCOMM: in the display profile, field CLBK\_UCAF

#### Parameterization

o %EXT\_PUSH3 Externally-defined pushbutton 3 o %EXT\_PUSH4 Externally-defined pushbutton 4

## Example program

The program SBAL\_CALLBACK is an example and template.

You can e.g. select BAL\_CALLBACK\_UCOMM in the selection screen of this program. You go to the debugger if:

- this callback routine is defined
- this callback routine is processed

You can also search for the string "BAL\_CALLBACK\_UCOMM" in the program coding

Analogously for the other two CALLBACKs.

## Data in the callback routines

BAL\_S\_CBUC parameterizes callback routines which are called by pressing a button in the Application Log log display.

The structure contains current display status information (what has been selected, the cursor position, etc.), and some fields which can be changed in the callback routine (refresh or endisplay)

The fields are:

- o General fields
  - UCOMM

| ads:             |  |  |
|------------------|--|--|
|                  |  |  |
|                  |  |  |
|                  |  |  |
|                  |  |  |
|                  |  |  |
|                  |  |  |
|                  |  |  |
|                  |  |  |
|                  |  |  |
|                  |  |  |
| am. You go       |  |  |
|                  |  |  |
| ling.            |  |  |
|                  |  |  |
|                  |  |  |
| =====            |  |  |
| in the           |  |  |
| cursor<br>or end |  |  |
|                  |  |  |
|                  |  |  |
|                  |  |  |
|                  |  |  |
| 57               |  |  |
|                  |  |  |

Fcode selected

## o Fields which can be changed in the callback routine

#### - UCOMM EXEC

'X': command successfully processed.

' ': command not processed.

UCOMM\_EXEC can be used when BAL\_CALLBACK\_CBBF is used and you want to react to a standard command here and not perform the standard.

CALLBACK\_AFTER\_UCOMM is always called whether a command was processed or not.

#### - EXIT

Leave log display.

## - REFRESH

Refresh log display.

This can be useful when the underlying messages in the memory have changed (e.g. by BAL\_LOG\_MSG\_CHANGE) or been deleted (BAL\_LOG\_MSG\_DELETE).

The refresh displays the messages which satisfy the filter criteria specified in the origina call (e.g. all messages in a  $\log = >$  new messages will now also be displayed ).

You can display a different set of messages (e.g. another log) with the function module BAL\_DSP\_OUTPUT\_SET\_DATA (the REFRESH flag should not be setz or the display will be constructed twice).

Caution: Refresh gets all message data (e.g. their texts) again, so it takes as long as the original display and should be used sparingly for large numbers of messages.

## - MARKS\_DEL

Delete message selections. This flag is only meaningful if the message selection option (I S DISPLAY PROFILE-MESS MARK = 'X') was chosen in the log display.

## - MSGTY, MSGID, MSGNO, MSGV1, MSGV2, MSGV3, MSGV4

Message to be output. This can be useful for example to tell the user to select message for this function.

Messages (e.g. 'Select a message') are not normally output directly in Application Log processing routines, they are put in the structure c\_s\_user\_command\_data, because other processing routines can overwrite them.

# o Navigation tree information

# - TREE CLICK

The user double-clicked on the tree.

## - TREE LEVEL

Tree level selected

# - TREE\_TABLE, TREE\_FIELD, TREE\_VALUE

Table name, field name and field contents selected (if only one field was selected)

# TREE\_SELF

Table selected with field names and contents selected (if several fields were selected, e.g. 'User/Date/Time').

#### TREE\_LOGH

Handle of log selected in the tree (if one log was selected). This is e.g. the case if one

| <del></del>        |  |  |  |
|--------------------|--|--|--|
|                    |  |  |  |
|                    |  |  |  |
|                    |  |  |  |
|                    |  |  |  |
|                    |  |  |  |
|                    |  |  |  |
| want to            |  |  |  |
| ssed or            |  |  |  |
|                    |  |  |  |
|                    |  |  |  |
|                    |  |  |  |
| (e.g. by           |  |  |  |
| e original         |  |  |  |
| ).<br>module       |  |  |  |
| display            |  |  |  |
| ng as the          |  |  |  |
|                    |  |  |  |
| option             |  |  |  |
| 0                  |  |  |  |
| a                  |  |  |  |
| on Log<br>se other |  |  |  |
|                    |  |  |  |
|                    |  |  |  |
|                    |  |  |  |
|                    |  |  |  |
| ed)                |  |  |  |
| eu)                |  |  |  |
| ected, e.g.        |  |  |  |
|                    |  |  |  |
| se if one          |  |  |  |
|                    |  |  |  |
| SAP AG             |  |  |  |
|                    |  |  |  |
|                    |  |  |  |
|                    |  |  |  |

log was selected in the standard log display (transaction SLG1) at the highest tree level.

## - TREE MSGH

Handle of the message selected in the tree.

This field is only filled if messages are displayed in the tree.

This is the case if the display was called with I\_S\_DISPLAY\_PROFILE-BYDETLEVEL = 'X', e.g. with the standard profile from function module BAL\_DSP\_PROFILE\_DETLEVEL\_GET.

#### o Message list information

- LIST MSGH

Message selected in the list (by positioning the cursor)

## - LIST\_TMSGH

Set of messages selected.

This field is only filled if the select several messages option

(I\_S\_DISPLAY\_PROFILE-MESS\_MARK = 'X') was chosen in the display profile.

## - LIST\_TABLE, LIST\_FIELD, LIST\_VALUE

Table name, field name and field contents selected in the display.

#### o **Internal fields**

- LIST\_SEL, LIST\_COL, LIST\_ROW, LIST\_TABIX, TREE\_NODE, TREE\_ITEM, LIST\_REFR

## CALLBACK\_DB\_DELETE

## Purpose and event

This routine is called when logs are deleted from the database.

It can delete data which you put in your own database tables for the log (e.g. index tables).

#### **Definition**

The definition is a little unusual in that the callback routine can only be a function module which obeys the naming convention:

If **ABC** is the name of the Application Log object defined in the transaction SLG0, the function module **BAL\_DBDEL\_ABC** is called when a log which has the object **ABC** in its log header is deleted in the database. The subobject is not relevant.

## Parameterization

I\_T\_LOGS\_TO\_DELETE is the table of log headers to be deleted

If  $I\_IN\_UPDATE\_TASK = 'X'$  the deletion is performed in the update task